# Register your product and get support at www.philips.com/welcome

# CTS4000

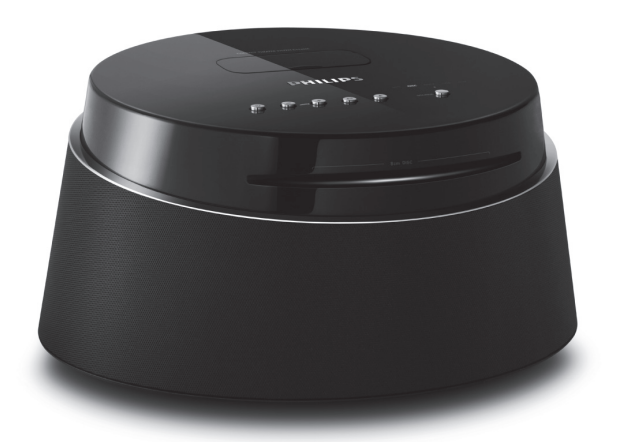

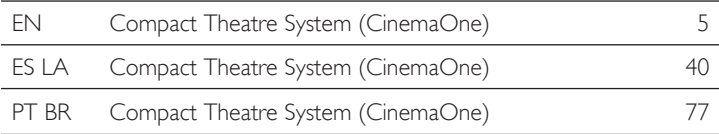

# **PHILIPS**

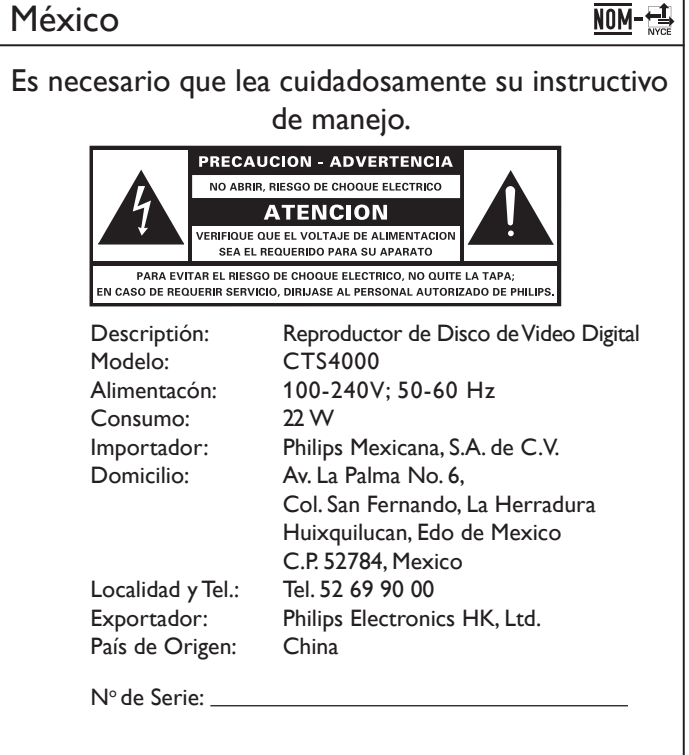

LEA CUICADOSAMENTE ESTE INSTRUCTIVO ANTES DE USAR SU APARATO.

# AVISO IMPORTANTE

*Philips Mexicana, S.A. de C.V. no se hace responsable por daños o desperfectos causados por: – Maltrato, descuido o mal uso, presencia de insectos o roedores (cucarachas, ratones etc.).*

- *Cuando el aparato no haya sido operarado de acuerdo con el instructivo del uso, fuera de los valores nominales y tolerancias de las tensiones (voltaje), frecuencia (ciclaje) de alimentación elétrica y las características que deben renuir las instalaciones auxiliares.*
- *Por fenómenos naturales tales como: temblores, inundaciones, incendios, descargas electricas, rayos etc. o delitos causados por terceros (choques asaltos, riñas, etc.).*

**"Evite o uso prolongado do aparelho com volume superior a 85 decibéis pois isto poderá prejudicar a sua audição."**

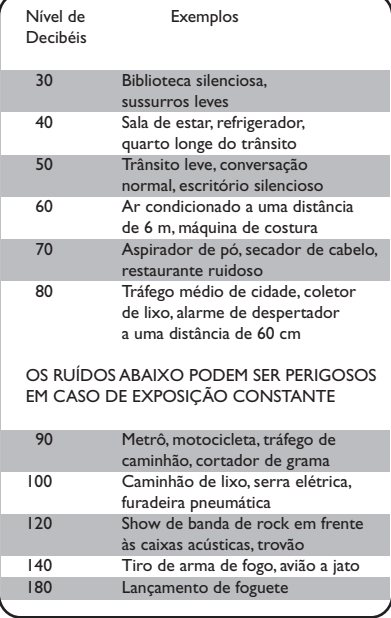

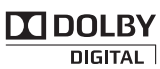

Manufactured under license from Dolby Laboratories. Dolby, Pro Logic, and the double-D symbol are registered trademarks of Dolby Laboratories.

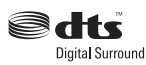

Manufactured under license under U.S. Patent #'s: 5,451,942; 5,956,674; 5,974,380; 5,978,762; 6,487,535 & other U.S. and worldwide patents issued & pending. DTS and DTS Digital Surround are registered trademarks and the DTS logos and Symbol are trademarks of DTS, Inc. © 1996-2007 DTS, Inc. All Rights Reserved.

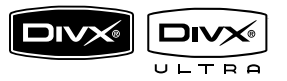

DivX, DivX Ultra Certified, and associated logos are trademarks of DivX, Inc. and are used under license.

Official DivX® Ultra Certified product.

Plays all versions of DivX® video (including DivX® 6) with enhanced playback of DivX® media files and the DivX® Media Format

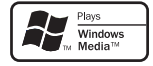

Windows Media and the Windows logo are trademarks, or registered trademarks of Microsoft Corporation in the United States and/ or other countries.

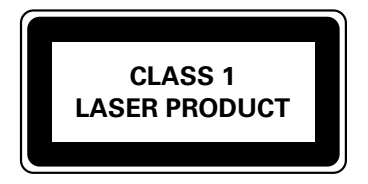

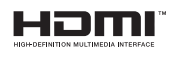

HDMI, and HDMI logo and High-Definition Multimedia Interface are trademarks or registered trademarks of HDMI licensing LLC.

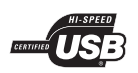

The USB-IF Logos are trademarks of Universal Serial Bus Implementers Forum, Inc.

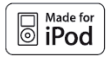

iPod is a trademark of Apple Computer, Inc., registered in the U.S. and other countries.

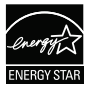

ENERGY STAR and the ENERGY STAR mark are registered U.S. marks

#### LASER

- 
- 
- Output Power 6 mW (DVD)
- Beam divergence 60 degrees

• Type Semiconductor laser GaAIAs • Wave length 645 - 660 nm (DVD) 770 - 800 nm (CD) 7 mW (VCD/CD)

# Sumário

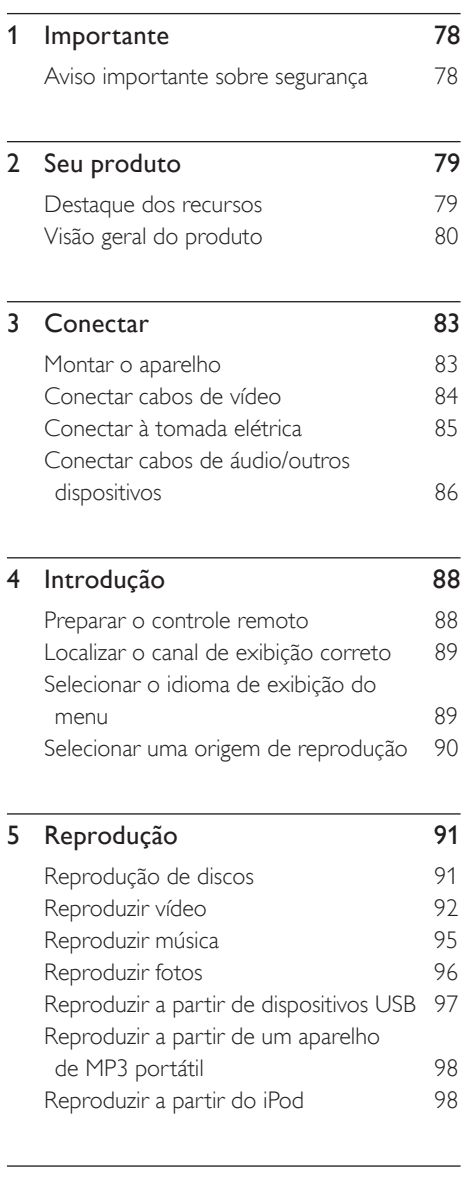

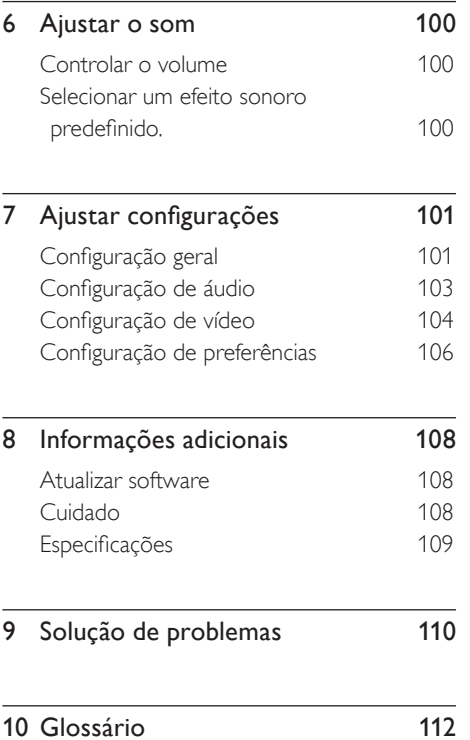

B. Português

B. Português

Sumário

# **Importante**

# Aviso importante sobre segurança

# Aviso!

#### Risco de incêndio ou choque elétrico!

- Certifique-se de que o ar possa circular livremente nos orifícios de ventilação do aparelho. Deixe pelo menos de 5 a 10 cm de espaço ao redor do aparelho.
- Nunca coloque este aparelho, o controle remoto ou as pilhas próximo a fogo exposto ou a outras fontes de calor, incluindo luz solar direta.
- Nunca coloque este aparelho sobre outro equipamento elétrico.
- Afaste-se do aparelho em caso de tempestades com raios.
- Nunca remova a estrutura externa do aparelho. Todos os reparos devem ser executados por profissionais qualificados.
- Mantenha o aparelho longe de água, umidade e objetos que contenham líquido.

#### Atenção!

- Remova as pilhas se estiverem descarregadas ou se não for usar o controle remoto por um período longo.
- Não misture as pilhas (antigas com novas ou de zinco-carbono com alcalinas, etc.).
- As pilhas contêm substâncias químicas que exigem cuidados especiais em seu descarte.
- Elas emitem radiação laser visível e invisível quando abertas. Evite a exposição a feixes de luz.
- Quando o plugue de MAINS (Alimentação) ou um acoplador de aparelhos é usado como dispositivo de desconexão, o dispositivo de desconexão deve ficar prontamente operável.

## Aviso sobre reciclagem

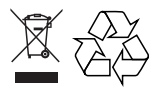

Este equipamento eletrônico contém um grande número de materiais que podem ser reciclados ou reutilizados se desmontados por uma empresa especializada. Se você for jogar fora um aparelho velho, traga-o para um centro de reciclagem. Observe a legislação local referente ao descarte de embalagens, pilhas descarregadas e equipamentos antigos.

Informe-se sobre o sistema de coleta especial local de produtos elétricos e eletrônicos. Proceda de acordo com as normas locais e não descarte seus produtos antigos no lixo doméstico convencional. O descarte correto de seu produto antigo ajudará a impedir possíveis conseqüências negativas para o meio ambiente e para a saúde humana.

### Aviso de direitos autorais

#### Be responsible Respect copyrights

Este produto contém tecnologia de proteção a direitos autorais, que está protegida por reivindicações contra métodos de determinadas patentes americanas e por outros direitos de propriedade intelectual pertencentes à Macrovision Corporation e a outros proprietários de direitos. O uso dessa tecnologia de proteção a direitos autorais deve ser autorizado pela Macrovision Corporation e destina-se a uso doméstico e a outros usos de exibição limitada, a menos que algo em contrário seja expressamente autorizado pela Macrovision Corporation. A engenharia reversa ou a desmontagem são proibidas.

# 2 Seu produto

Parabéns pela aquisição e seja bem-vindo à Philips. Para aproveitar o suporte que a Philips oferece, registre seu produto em www.philips. com/welcome.

O Compact Theatre System (CinemaOne) foi desenvolvido para complementar perfeitamente a sua casa. Desfrute de excelente qualidade de som e imagem.

# Códigos de região

Filmes em DVD normalmente não são lançados ao mesmo tempo em todas as partes do mundo; portanto, todos os aparelhos de DVDs e gravadores de DVD têm um código regional específico.

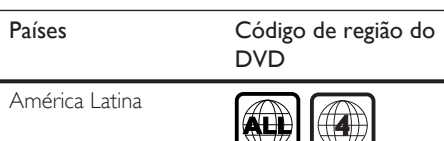

 $\mathbb{R}^n$ 

# Destaque dos recursos

#### Aprimoramento de vídeo de até 1080p

Agora você pode assistir a DVDs com a mais alta qualidade de imagem disponível para a sua HDTV. O Compact Theatre System oferece total reprodução de vídeo em alta definição e com resolução de até 1080p para uma experiência visual impressionante. Uma imagem altamente detalhada e uma maior nitidez oferecem mais realismo às cenas.

#### USB Direct e MP3 link

Simplesmente conecte o dispositivo USB à entrada de USB para reproduzir arquivos MP3/ WMA/JPEG/DivX. Ou conecte seu aparelho de MP3 portátil à entrada de MP3 LINK para aproveitar a reprodução de música em qualidade de som excelente.

#### Sincronize a saída de áudio com a reprodução de vídeo

O Compact Theatre System fornece o recurso de atrasar a saída de áudio caso os sinais de vídeo que vão diretamente para a TV sejam mais lentos que a transmissão de áudio.

# Visão geral do produto

#### Unidade principal

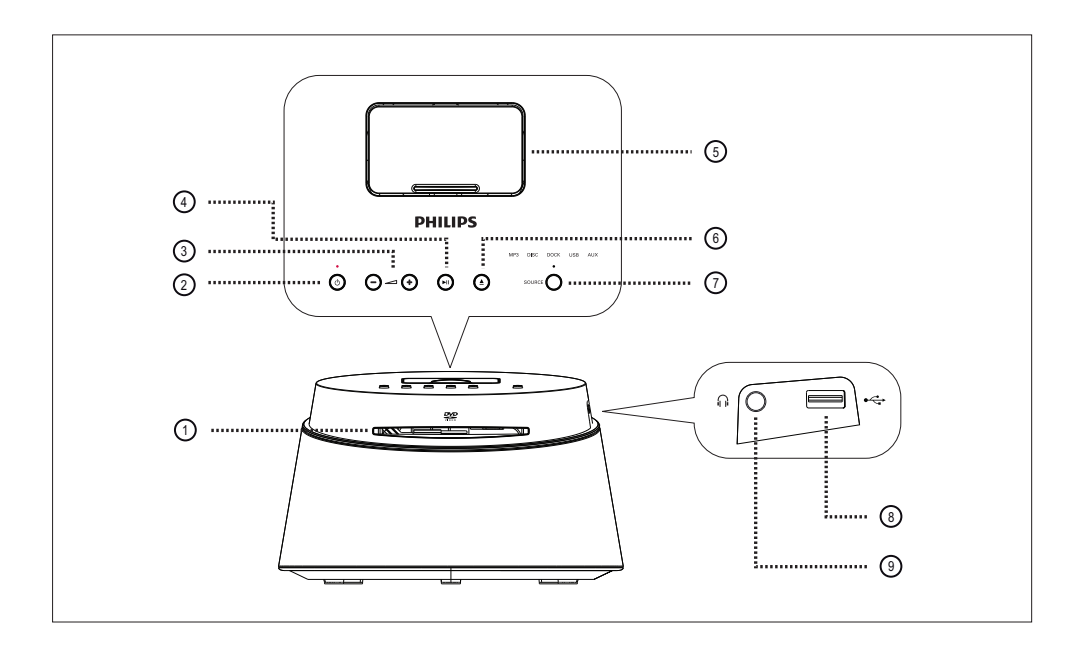

#### a Compartimento de disco

- 2 **b** (Modo de espera ligado)
	- Liga ou desliga o aparelho, colocando-o em espera.
- $(3) + -$  (Volume)
	- Ajusta o nível do volume.
- $\overline{a}$   $\overline{b}$  (Reproduzir/pausar)
	- Inicia ou pausa a reprodução do disco.
- (5) Dock
	- Para conectar iPod.
- $\textcircled{6} \triangleq$  (Abrir/fechar)
	- Abre ou fecha a bandeja de disco.

#### (7) SOURCE

• Seleciona uma mídia de reprodução: MP3, DISC, DOCK, USB, AUX.

#### Nota

• As conexões a seguir estão localizadas no painel lateral esquerdo do aparelho.

#### $(8)$   $\leftrightarrow$  Entrada (USB)

• Para conectar dispositivo USB.

#### <sup>(9)</sup> Fntrada (Fones)

• Para conectar fone de ouvido.

### Controle remoto

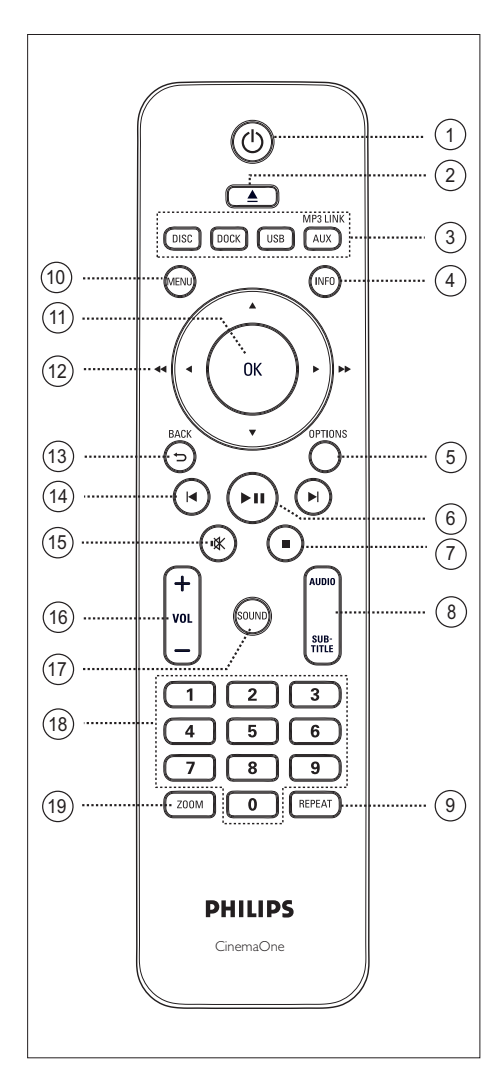

#### $(1)$   $(1)$  (Modo de espera ligado)

- Liga ou desliga o aparelho, colocando-o em espera.
- $\Omega \triangleq$  (Abrir/fechar)
	- Abre ou fecha a bandeia de disco.
- (3) Botões da origem
	- DISC: alterna para o modo DISC.
	- DOCK: alterna para o iPod na dock.
	- USB: alterna para o modo USB.
	- AUX / MP3 LINK: alterna para o dispositivo conectado à entrada AUX  $\bigcap$ MP3 LINK.

### d INFO

- Exibe o status atual ou as informações do disco.
- Exibe arquivos de foto em 12 exibições em miniatura.

# **(5) OPTIONS**

- Acessa ou sai do menu Opções (esse menu fornece várias opções de configuração).
- $6$   $\blacktriangleright$ II (Reproduzir/pausar)
	- Inicia ou pausa a reprodução do disco.
- $(7)$  (Parar)
	- Interrompe a reprodução do disco.

# h AUDIO/SUBTITLE

- Seleciona um idioma/canal de áudio.
- Seleciona o idioma das legendas do DVD ou DivX.

### i REPEAT

• Seleciona vários modos de repetição ou de reprodução aleatória; desativa o modo de repetição ou de reprodução aleatória.

#### (10) MENU

- Para o DVD, vá para o menu do título.
- Para a versão 2.0 do VCD ou SVCD com PBC ativado: retorna para o menu durante a reprodução.
- (11) OK
	- Confirma uma entrada ou seleção.

#### $(12)$  Botões do cursor  $(4V<sub>+</sub>)$

- Navega pelo menu na tela.
- Pressione esquerda ou direita para busca rápida para frente/para trás.

#### $(13)$  BACK  $\triangleright$

- Retorna ao menu de exibição anterior.
- $\overline{14}$   $\overline{1}$  /  $\blacktriangleright$  (Anterior/próximo)
	- Pula para o título/capítulo/faixa anterior ou seguinte.
- (15) **咪** (Mudo)
	- Silencia ou restaura o volume.
- $(16)$  VOL  $+$  -
	- Ajusta o nível do volume.
- (17) SOUND
	- Para selecionar um efeito de som predefinido.

#### (<sup>18</sup>) Botões numéricos

• Digite um número predefinido ou item para reproduzir.

#### (19) ZOOM

• Amplia ou reduz a imagem na TV.

# 3 Conectar

Esta seção descreve as conexões básicas necessárias à utilização do Compact Theatre System (CinemaOne).

#### Conexões básicas:

- Conectar cabos de vídeo
- Conectar à tomada de alimentação

#### Conexões opcionais:

- Conectar cabos de áudio
	- Conectar áudio da TV
	- Conectar áudio do console conversor/ gravador/jogos
- Conectar outros dispositivos
	- Conectar aparelho de MP3 portátil
	- Conectar dispositivo USB
	- Conectar iPod

#### Nota

- Consulte a plaqueta de tipo na parte posterior ou inferior do produto para identificá-lo e verificar a voltagem a ser usada.
- Antes de fazer ou alterar conexões, certifiquese de que todos os dispositivos tenham sido desconectados da tomada de alimentação.

# Montar o aparelho

- Para um desempenho melhor, coloque o aparelho sobre uma mesa.
- Nunca monte esse aparelho em um armário embutido.
- Instale o aparelho próximo à tomada AC, em um local no qual o plugue de alimentação AC possa ser alcançado com facilidade.

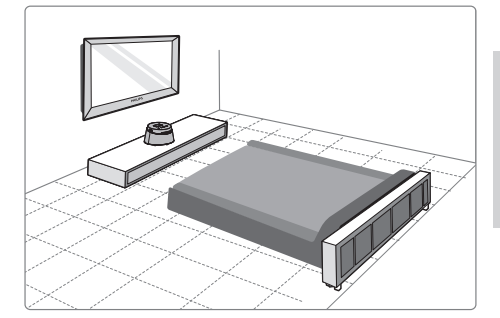

Coloque o Compact Theatre System próximo à TV.

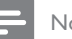

#### Nota

• Para evitar interferências magnéticas ou ruídos indesejados, nunca coloque o aparelho muito perto de outros dispositivos que emitam radiação.

# Conectar cabos de vídeo

Esta seção descreve como conectar o Compact Theatre System à TV para habilitar a exibição da reprodução do disco.

Selecione a melhor conexão de vídeo para a sua TV.

- Opção 1: Conectar à entrada de HDMI (para uma TV compatível com HDMI, DVI ou HDCP).
- Opção 2: Conectar à entrada de Video (CVBS) (para uma TV padrão).
	- Nota
- É necessário conectar este aparelho diretamente a uma TV.

### Antes de conectar

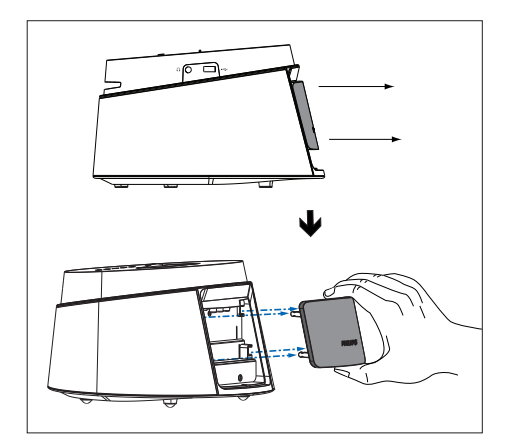

- Remova a tampa traseira do aparelho.
- 2 Conecte os cabos às entradas correspondentes.
- $3$  Encaixe a tampa traseira.

## Opção 1: Conectar à entrada de HDMI

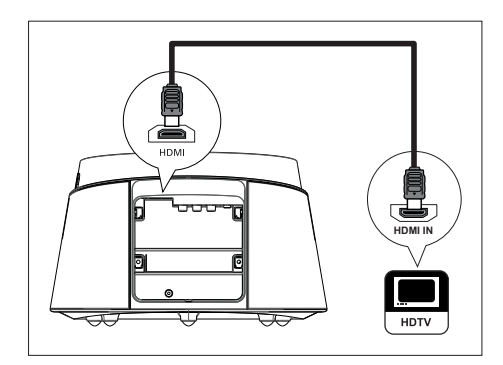

1 Conecte um cabo HDMI (fornecido) da entrada de HDMI deste aparelho à entrada de HDMI IN da TV.

#### Nota

• A entrada de HDMI só é compatível com TVs e DVI-TVs compatíveis com HDMI.

# Dicas

- Para otimizar a saída de vídeo, consulte o capítulo 'Ajustar configurações' > [ Conf. Vídeo ] > [ Instalação HDMI ] para obter detalhes.
- Use um adaptador HDMI/DVI caso sua TV tenha apenas uma conexão DVI. É necessária uma conexão de áudio extra para concluir a conexão.
- Para rotear o áudio da TV para o Compact Theatre System, conecte um cabo de áudio da entrada de áudio desse aparelho à entrada de áudio da TV.
- Esse tipo de conexão fornece a melhor qualidade de imagem.

**B. Português** B. Português Conectar **Conectar** 

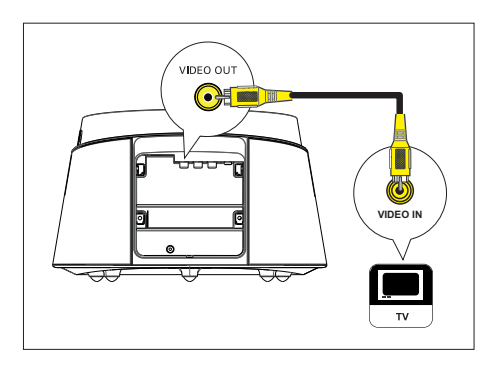

1 Conecte um cabo de vídeo composto (fornecido) da entrada de VIDEO OUT deste aparelho à entrada de vídeo na TV.

# Dicas

- A entrada de vídeo da TV pode estar rotulada como A/V IN, VIDEO IN, COMPOSITE ou BASEBAND.
- Esse tipo de conexão fornece uma qualidade de imagem padrão.

# Conectar à tomada elétrica

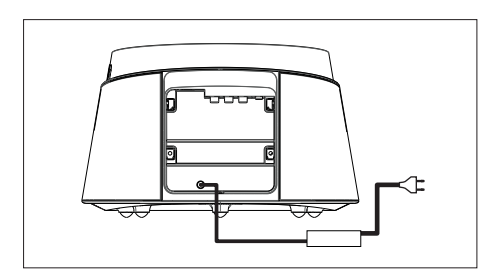

1 Conecte o adaptador de energia e o cabo de alimentação do aparelho à tomada.

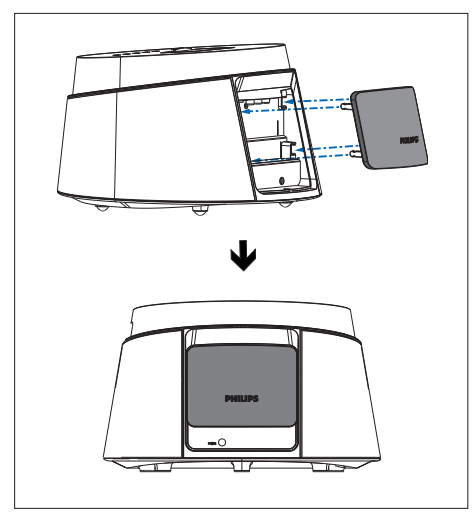

2 Quando todas as conexões necessárias estiverem feitas, encaixe a tampa traseira e estará tudo pronto para você aproveitar o Compact Theatre System.

# Conectar cabos de áudio/ outros dispositivos

Esta seção descreve como é possível rotear o som de outros dispositivos para o Compact Theatre System para que você aproveite a saída de som ou a reprodução de áudio com recursos surround.

# Conectar áudio da TV

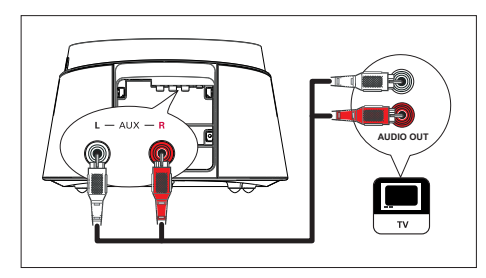

1 Conecte um cabo de áudio (não fornecido) das entradas de AUX L/R do aparelho à entrada de AUDIO OUT da TV.

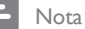

• Para ouvir a saída de áudio dessa conexão, pressione AUX / MP3 LINK várias vezes até 'AUX' ser exibido no display.

# Conectar áudio do console conversor/gravador/jogos

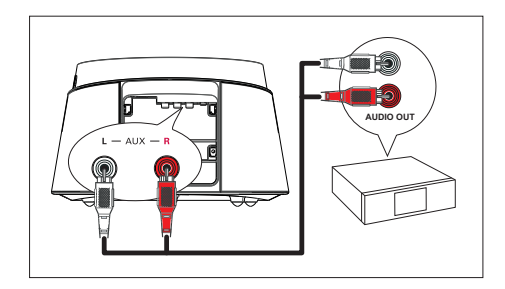

1 Conecte um cabo de áudio (não fornecido) das entradas de AUX L/R do aparelho à entrada de AUDIO OUT do dispositivo.

#### Nota

Para ouvir a saída de áudio dessa conexão, pressione AUX / MP3 LINK várias vezes até 'AUX' ser exibido no display.

# **B. Português** B. Português

# Conectar **Conectar**

# Conectar aparelho de MP3 portátil

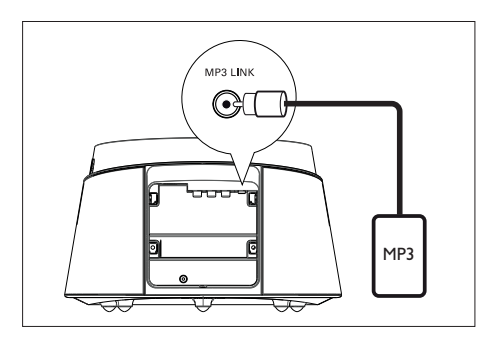

1 Conecte um cabo de áudio estéreo de 3,5 mm (fornecido) da entrada de MP3 LINK desse aparelho à entrada de telefone no aparelho de MP3 portátil (como MP3 player).

#### Nota

• Para ouvir a saída de áudio dessa conexão, pressione AUX / MP3 LINK várias vezes até 'MP3' ser exibido no display.

# Conectar dispositivo USB

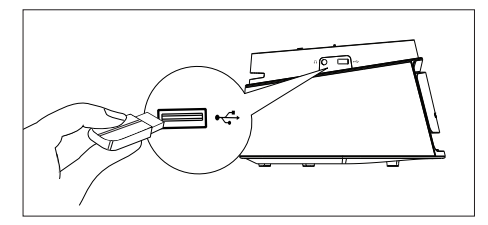

Conecte o dispositivo USB à entrada de (USB) do aparelho.

#### Nota

- O Compact Theatre System pode reproduzir/exibir somente arquivos MP3, WMA, WMV, DivX (Ultra) ou JPEG armazenados no dispositivo USB.
- Para ouvir a saída de áudio dessa conexão, pressione USB.

# Dock para iPod

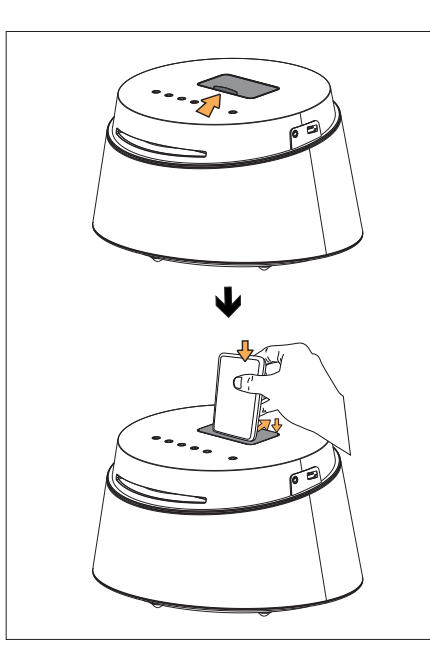

- 1 Abra a tampa da dock.
- 2 Encaixe o iPod.
	- Empurre de volta o suporte traseiro para encaixar na posição correta.
- 3 Para exibir vídeos do iPod, alterne para o canal correspondente na TV.

#### Nota

• Para ouvir a saída de áudio dessa conexão, pressione DOCK.

# 4 Introdução

# Preparar o controle remoto

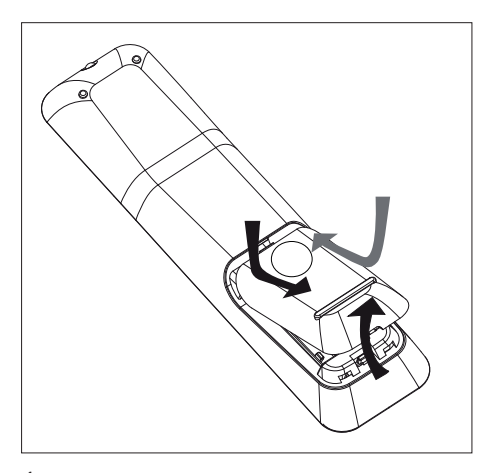

- **1** Pressione para abrir a tampa do compartimento de pilhas.
- 2 Insira duas pilhas do tipo R03 ou AAA. Posicione-as de acordo com as indicações  $(+-)$  no interior do compartimento.
- 3 Feche a tampa.

#### Nota

• Se você não for usar o controle remoto durante um período longo, retire as pilhas.

## Controlar uma origem de reprodução

- 1 Selecione a origem que deseja controlar pressionando o botão MP3, DISC, DOCK, USB ou AUX.
- 2 Selecione a função desejada (por exemplo,  $|\blacktriangleleft, \blacktriangleright|$ ).

#### Navegar pelo menu

1 Aponte o controle remoto diretamente para o sensor remoto do aparelho e selecione a função desejada.

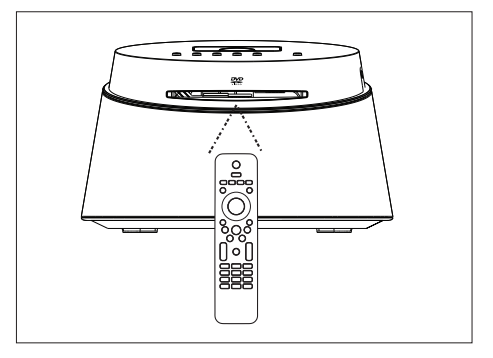

2 Use os seguintes botões do controle remoto para navegar pelos menus da tela.

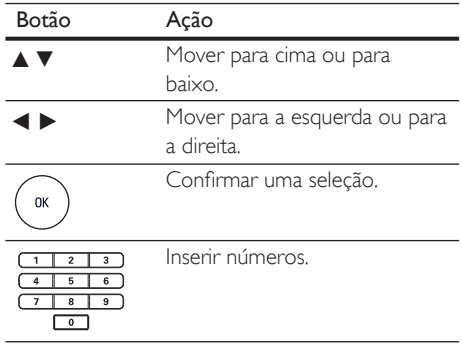

# Localizar o canal de exibição correto

- **1** Pressione  $\bigcirc$  para ligar o Compact Theatre System.
- 2 Pressione DISC para alternar para o modo de disco.
- 3 Ligue a TV e sintonize-a no canal de entrada de vídeo correto.
	- Outra opção é ir para o canal mais baixo da TV e pressionar o botão Channel Down no controle remoto da TV até o canal de entrada de vídeo (Video In) aparecer.
	- Você pode pressionar o botão  $\bigoplus$ várias vezes no controle remoto da sua TV.
	- Normalmente, este canal está entre os canais mais baixos e mais altos e pode chamar-se FRONT, A/V IN ou VIDEO, etc.

# Dicas

• Consulte o manual do usuário da TV para saber como selecionar a entrada correta na TV.

# Selecionar o idioma de exibição do menu

- 1 Pressione DISC.
- 2 Pressione OPTIONS.
	- $\rightarrow$  O menu [ Configuração Geral ] é exibido.
- 3 Pressione B.
- 4 Pressione AV para selecionar [ Idioma Tela  $\vert$  no menu e pressione  $\blacktriangleright$ .

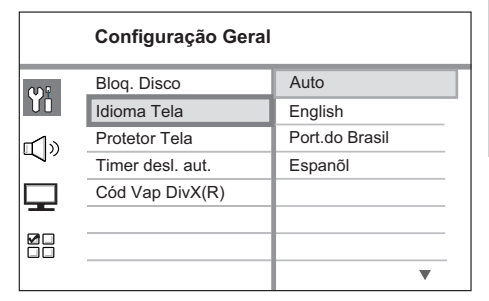

- As opções de idioma são diferentes, dependendo do país. Talvez elas não correspondam à ilustração mostrada aqui.
- **5** Pressione  $\blacktriangle\blacktriangledown$  para selecionar um idioma e pressione OK.

# Dicas

· Para definir o idioma padrão para o menu de áudio e disco do DVD, consulte o capítulo 'Ajustar configurações' - [ Config. Prefer. ] para obter detalhes.

# Selecionar uma origem de reprodução

Na unidade principal

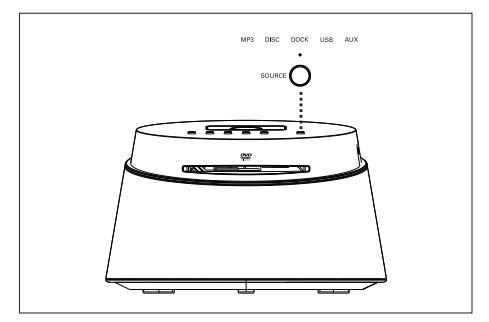

1 Pressione o botão SOURCE várias vezes para selecionar: DISC > DOCK > USB >  $AUX > MP3 > DISC$ ...

#### No controle remoto

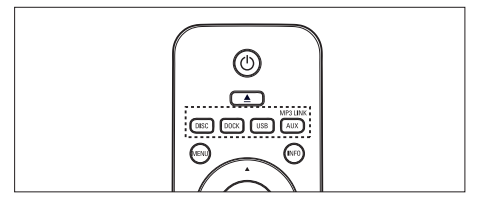

- Pressione DISC para alternar para o modo DISC.
- Pressione DOCK para alternar para modo de iPod.
- Pressione USB para alternar para o modo USB.
- Pressione **AUX / MP3 LINK** várias vezes para ouvir a saída de áudio do dispositivo externo.

# 5 Reprodução

# Reprodução de discos

## Discos reproduzíveis

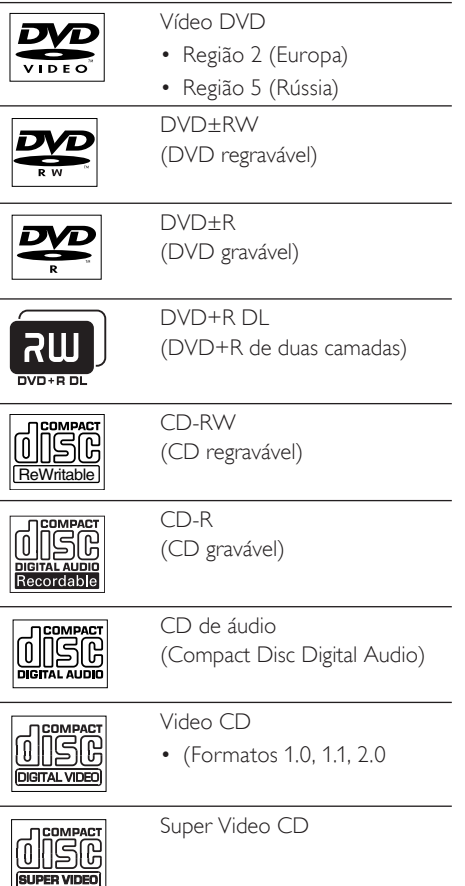

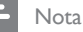

#### • DVDs e aparelhos de DVD são projetados com restrições regionais. Verifique se o vídeo DVD reproduzido por você é codificado para a mesma região do aparelho (indicada na parte traseira).

• Este aparelho pode suportar a reprodução dos formatos de arquivos: MP3/WMA/WMV/JPEG/DivX.

#### Reproduzir um disco

# Atenção!

- Nunca coloque qualquer objeto além dos discos no compartimento de disco. • Nunca toque na lente óptica do disco no interior do compartimento de disco. 1 Insira um disco com o rótulo voltado para cima. • No caso de discos com duas faces, carregue o lado a ser executado voltado para cima. • Para exibir a reprodução de discos, sintonize a TV no canal de exibição correto para o Compact Theatre System. 2 Para interromper a reprodução do disco, pressione  $\blacksquare$ . Dicas • Se o menu de inserção de senha for exibido, você deverá digitar a senha com quatro dígitos para que ele possa ser reproduzido. • O protetor de tela é exibido automaticamente se
	- a reprodução de discos for interrompida por cerca de 15 minutos. Para desativar o protetor de tela, pressione DISC.
	- Este aparelho alterna automaticamente para o modo de espera se você não pressionar nenhum botão no período de 30 minutos após a interrupção da reprodução de um disco.

# Reproduzir vídeo

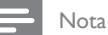

• No caso de disco de vídeo, a reprodução sempre recomeça no ponto em que foi interrompida pela última vez. Para começar a reprodução do início, pressione les enquanto a mensagem é exibida.

### Controlar um título

- 1 Reproduzir um título.
- 2 Use o controle remoto para controlar o título.

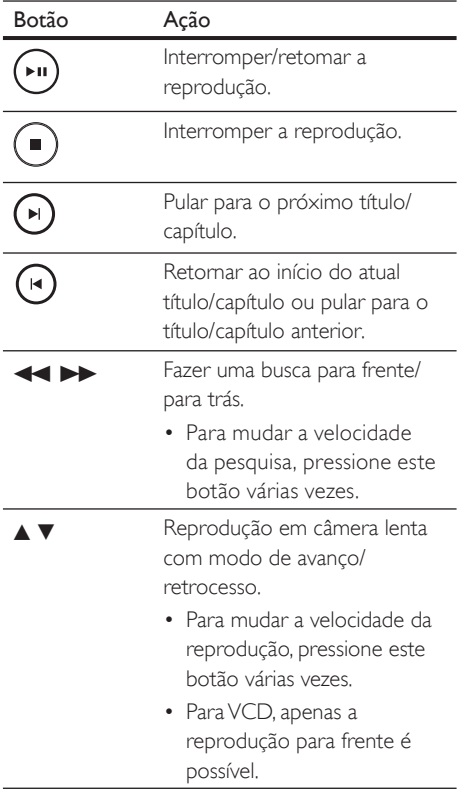

# Alterar a reprodução de vídeo

- 1 Reproduzir um título.
- 2 Use o controle remoto para alterar a reprodução de vídeo.

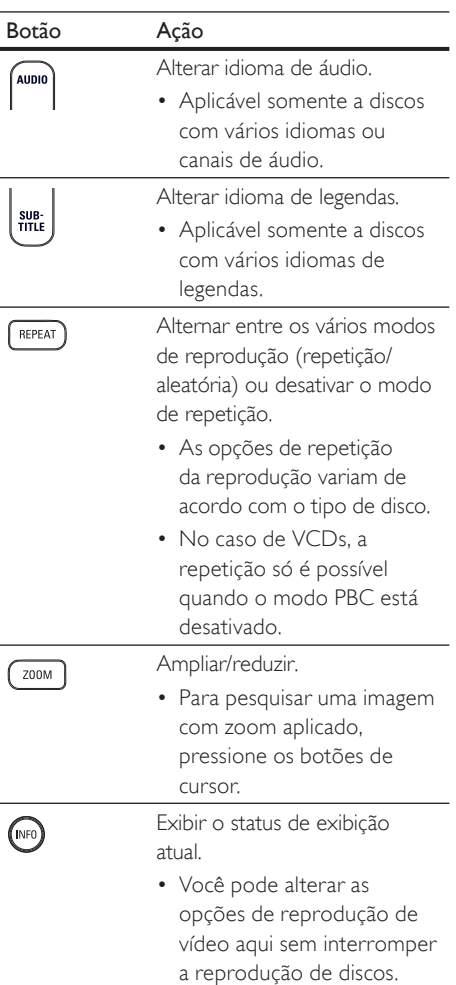

# **B. Português** B. Português

## Acessar o menu do DVD

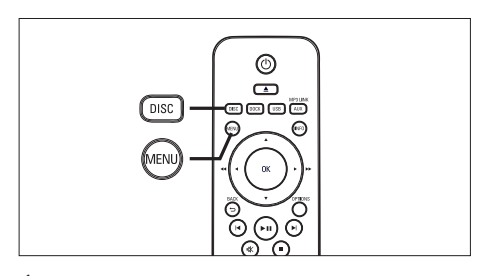

- Pressione **DISC** para acessar o menu principal do disco.
- 2 Selecione uma opção de reprodução e pressione OK.
	- Em alguns menus, pressione botões de número para inserir sua seleção.
	- Para retornar ao menu de títulos durante a reprodução, pressione MENU.

#### Acessar o menu de VCD ou menu para visualização

O PBC (Playback Control, controle de reprodução) para VCD é ativado por padrão. Quando você carrega um VCD, seu conteúdo é exibido.

- **1** Pressione  $\triangle$  **v** para selecionar uma opção de reprodução e pressione OK para iniciar a reprodução.
	- Se o recurso PBC estiver desativado, ele ignorará o menu e iniciará a reprodução no primeiro título.
	- Durante a reprodução, você pode pressionar MENU para voltar ao menu (se o modo PBC estiver ativado).
- 2 Para visualizar o conteúdo do disco, pressione DISC.
	- Para sair do menu, pressione DISC.

#### Selec. Tipo Resumo:

Resumo Faixas Intervalo Disco Intervalo Faixas

#### [ Resumo Faixas ]

Reproduz os segundos iniciais de cada faixa de um disco.

#### [ Intervalo Disco ]

Divide o tempo total do disco por seis e executa os segundos iniciais desses intervalos.

#### [ Intervalo Faixas ]

Divide a faixa atual por seis e reproduz os segundos iniciais desses intervalos.

- Esta opção não está disponível em modo de parada.
- 3 Selecione uma opção de visualização da reprodução e pressione OK.

# Dicas

· A definição padrão para PBC é ativado. Para mudar a definição padrão, consulte o capítulo 'Ajustar configurações' - [ Config. Prefer. ] > [ PBC ] para obter detalhes.

# Passagem de reprodução rápida para uma hora específica

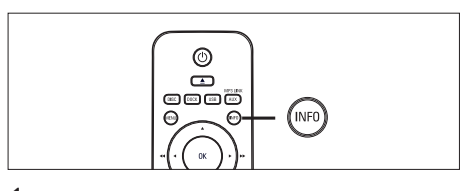

- 1 Durante a reprodução, pressione INFO. O menu de status do disco é exibido.
- 2 Selecione o tempo de reprodução decorrido até o momento no menu e pressione OK.
	- [ Hora TT ] (hora do título)
	- [ Hora Cap. ] (hora do capítulo)
	- [H. Disco ] (hora do disco)
	- [ H. Faixa ] (hora da faixa)
- 3 Pressione os botões de número para alterar a hora para a qual deseja pular e pressione OK.

### Reproduzir vídeo DivX®

Vídeo DivX® é um formato de mídia digital que mantém a alta qualidade apesar de uma alta taxa de compactação. Este aparelho é DivX® Certified, o que permite que você aproveite o recurso de vídeo DivX.

- 1 Insira um disco ou USB que contenha os vídeos DivX®s.
- 2 Pressione DISC ou USB  $\rightarrow$  Um menu de conteúdo será exibido.
- 3 Selecione um título para ser reproduzido e  $presione$  $H.$
- 4 Use o controle remoto para controlar o título.

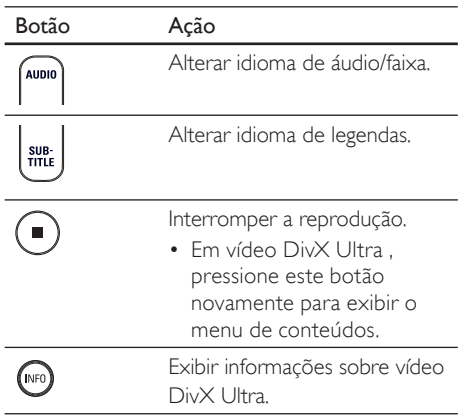

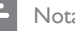

#### Nota

- Somente os vídeos DivX®s alugados ou adquiridos com o uso do código de registro DivX do aparelho podem ser reproduzidos (consulte o capítulo 'Ajustar configurações' > [ Configuração Geral ] > [ Cód Vap DivX(R) ] para obter detalhes).
- Se a legenda não aparecer corretamente, altere o idioma de legendas (consulte o capítulo 'Ajustar configurações' - [ Config. Prefer. ] > [ Legenda DivX ] para obter detalhes).
- A legenda pode exibir uma média de 45 caracteres.
- Este aparelho pode reproduzir arquivos de vídeo DivX com até 4 GB.

# **B. Português** B. Português Reprodução Reprodução

# Reproduzir música

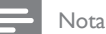

• Com alguns discos de áudio comerciais, a reprodução pode ser retomada no ponto em que foi interrompida. Para iniciar a reprodução na primeira faixa, pressione  $\blacktriangleright$ .

# Controlar uma faixa

- Reproduzir uma faixa.
- Use o controle remoto para controlar a faixa.

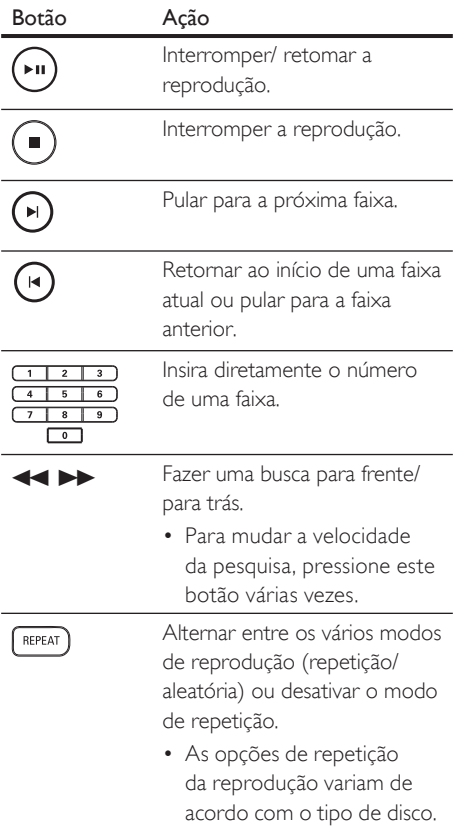

# Reproduzir música MP3/WMA

MP3/WMA é um tipo de arquivo de áudio altamente compactado (arquivos com extensão .mp3 ou .wma).

- 1 Insira um disco ou USB que contenha música MP3/WMA.
- 2 Pressione DISC ou USB.
	- Um menu de conteúdo será exibido.
- 3 Selecione uma pasta e pressione OK.
- 4 Selecione a faixa a ser reproduzida e  $presione$  $H.$ 
	- Para retornar ao menu principal, pressione  $\blacktriangle$  até que a pasta 'Anterior' seja selecionada e pressione OK.

#### Nota

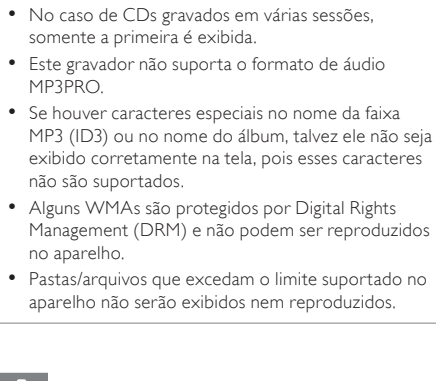

# Dicas

• Para exibir o conteúdo do disco de dados sem pastas, consulte o capítulo 'Ajustar configurações' -[ Config. Prefer. ] > [ Nav MP3/JPEG ] para obter detalhes.

# Reproduzir fotos

### Reproduzir fotos como apresentação de slides

Este aparelho pode reproduzir fotos JPEG (arquivos com extensão .jpeg ou .jpg).

- 1 Insira um disco ou USB que contenha as fotos IPEG.
- 2 Pressione DISC ou USB.
	- No caso de discos Kodak, a apresentação de slides começa automaticamente.
	- Em discos JPEG, o menu de fotos é exibido.
- **3** Selecione a pasta/o álbum a ser reproduzido.
	- Para visualizar as fotos na pasta/no álbum, pressione INFO.

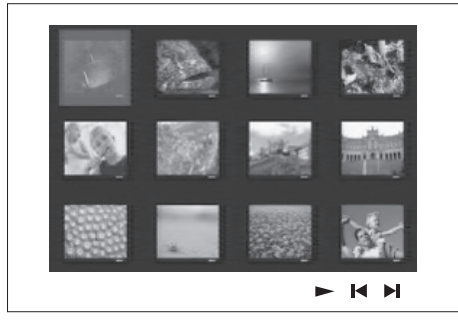

- Para ir para a tela anterior ou próxima, pressione  $\blacktriangleright$  /  $\blacktriangleright$  .
- Para selecionar uma foto, pressione os botões de cursor.
- Para exibir somente a foto selecionada, pressione OK.
- 4 Pressione >II para iniciar a reprodução da apresentação de slides.
	- Para retornar ao menu, pressione **MENU**

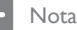

- Talvez a exibição do conteúdo do disco na TV seja mais demorada devido ao grande número de músicas/fotos compilados no disco.
- Se a foto JPEG não estiver gravada com um tipo de arquivo 'exif', a imagem em miniatura real não aparecerá na tela. Ela será substituída por uma imagem de uma 'montanha azul' em miniatura.
- Este aparelho só pode exibir imagens de câmeras digitais em conformidade com o formato JPEG-EXIF, normalmente usado por quase todas as câmeras digitais. Ele não pode exibir Motion JPEG ou imagens em formatos que não sejam JPEG, nem clipes sonoros associados a imagens.
- Pastas/arquivos que excedam o limite suportado no aparelho não serão exibidos nem reproduzidos.

### Controlar exibição de fotos

- Reproduza a apresentação de slides com fotos.
- Use o controle remoto para controlar a foto.

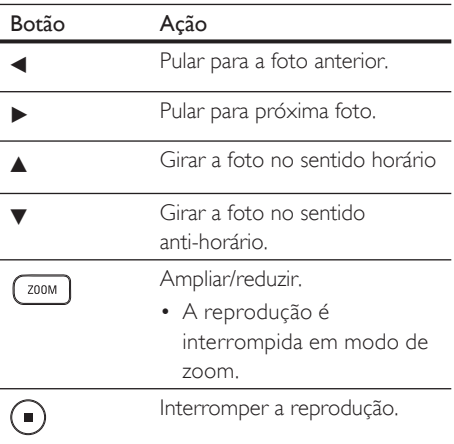

# Reproduzir a apresentação de slides com música

Reproduza arquivos de música MP3/WMA e arquivos de foto JPEG simultaneamente para criar uma apresentação de slides com música. Os arquivos MP3/WMA e JPEG devem ser armazenados no mesmo disco ou dispositivo USB.

- 1 Reproduza a música em MP3/WMA.
- 2 Navegue até a pasta/álbum de fotos e pressione **>II** para iniciar a apresentação de slides.
	- A apresentação de slides é iniciada e continua até o final da pasta ou do álbum de fotos.
	- O áudio continua a ser reproduzido até o final do disco.
	- Para retornar ao menu, pressione MENU.
- 3 Para interromper a apresentação de slides,  $p$ ressione  $\blacksquare$ .
- 4 Para interromper a reprodução da música, pressione novamente.

# Reproduzir a partir de dispositivos USB

O aparelho reproduz/exibe arquivos MP3, WMA, WMV, DivX (Ultra) ou JPEG nos seguintes dispositivos USB:

- câmera digital compatível com o padrão PTP
- unidade flash
- leitor de cartão de memória
- HDD (fonte de alimentação externa necessária)

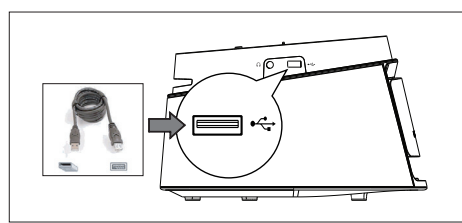

1 Conecte um dispositivo USB de armazenamento à «S entrada de (USB).

# $2$  Pressione LISB.

Um menu de conteúdo será exibido.

- **3** Selecione um arquivo para reproduzir e  $presione$  $H.$ 
	- Para obter mais informações, consulte os capítulos 'Reproduzir música, Reproduzir foto, Reproduzir vídeo'.
- 4 Para interromper a reprodução, pressione **v** ou remova o dispositivo USB.

# Dicas

- Se o dispositivo não encaixar na entrada de USB, conecte-o usando o cabo de extensão USB.
- Se você usar um leitor de cartão USB múltiplo, somente um conteúdo da unidade USB conectada poderá ser acessado.
- Se um HDD USB for usado, verifique se há um cabo de alimentação auxiliar conectado ao HDD USB para a execução das operações apropriadas.
- Câmeras digitais que usam protocolo PTP ou requerem instalação de programas adicionais quando conectadas a um PC não são suportadas.

# Reproduzir a partir de um aparelho de MP3 portátil

Conecte o aparelho de MP3 portátil (por exemplo, MP3 player) a este aparelho para aproveitar uma excelente qualidade de som de suas coleções de música.

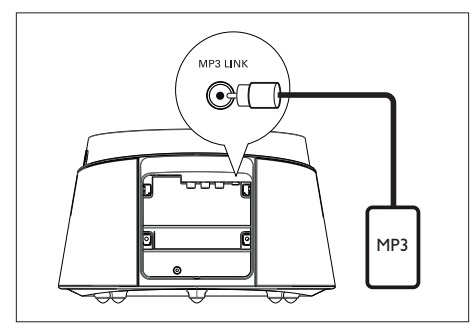

- 1 Conecte um cabo de áudio estéreo de 3,5 mm (fornecido) à entrada de MP3 LINK deste aparelho e à entrada do fone de ouvido no aparelho de MP3 portátil.
- 2 Pressione AUX / MP3 LINK várias vezes até que 'MP3' seja exibido.
- $3$  Inicie a reprodução no aparelho de MP3 portátil.
	- Consulte o capítulo 'Ajustar som' para aprimorar a saída de áudio.
- 4 Para interromper a reprodução, pressione STOP no aparelho de MP3 portátil.

- Só é possível controlar a reprodução no aparelho de MP3 portátil.
- Interrompa a reprodução no aparelho de MP3 portátil antes de alternar para outra origem/mídia de reprodução.

# Reproduzir a partir do iPod

Basta conectar o iPod à dock para reproduzir o conteúdo no Compact Theatre System.

Séries de iPod suportadas:

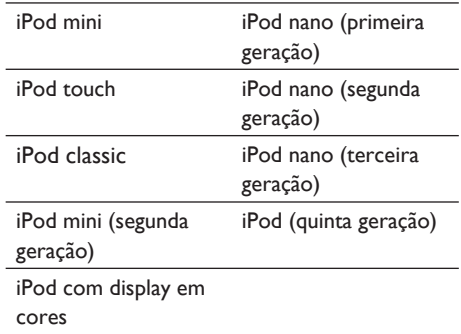

Nota

• Consulte o site da Philips para obter as atualizações mais recentes sobre séries de iPods suportadas.

# Controlar músicas do iPod

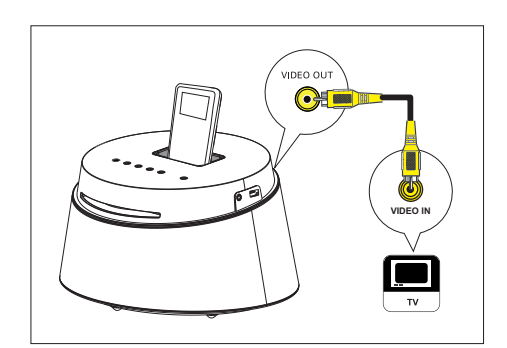

- **1** Empurre para abrir a tampa da dock
- $2$  Acople seu iPod à na dock e ligue-o.
- 3 Pressione DOCK.
	- Talvez leve mais tempo para autenticar a compatibilidade com determinadas séries de iPod.

Nota

## 4 Inicie a reprodução no iPod.

- Para exibir vídeos do iPod, conecte um cabo de vídeo à dock e à TV e ative a configuração 'TV ON' (TV Ligada) do iPod.
- 5 Durante a reprodução, você pode usar o controle remoto para controlar a reprodução de músicas.

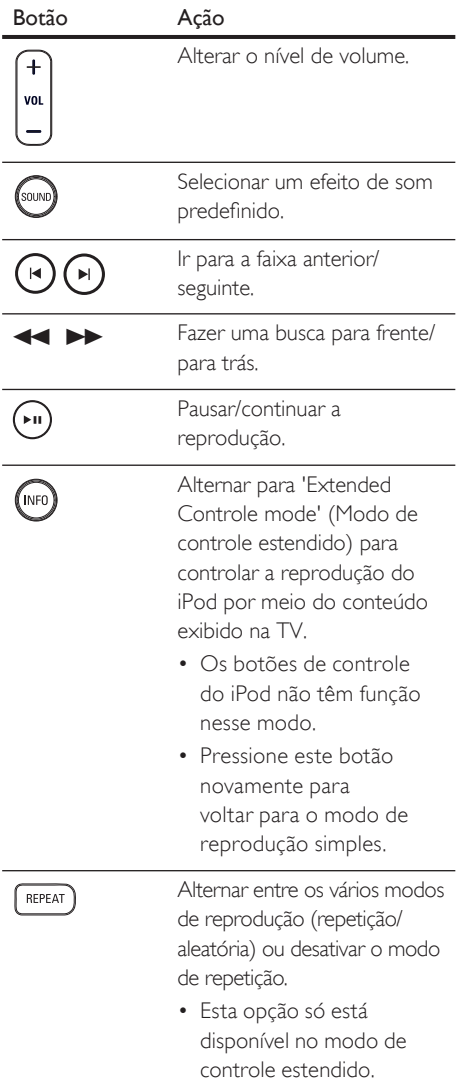

## Dicas

• No modo iPod, a bateria do iPod será carregada.

• No modo de reprodução estendida, só é possível controlar a reprodução do iPod por meio do conteúdo exibido na TV, usando o controle remoto do Compact Theatre.

# Controlar o volume

- **1** Pressione VOL  $+$  para aumentar ou diminuir o volume.
	- Para silenciar o volume, pressione  $\mathbf{K}$ .
	- Para restaurar o volume, pressione  $\mathbf{\mathcal{R}}$ novamente ou pressione o botão do volume.

# Selecionar um efeito sonoro predefinido.

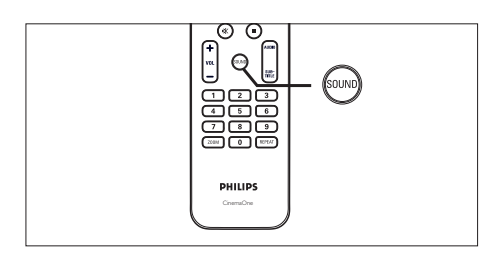

1 Pressione SOUND várias vezes para selecionar o efeito sonoro mais adequado ao vídeo ou à música que está sendo reproduzida.

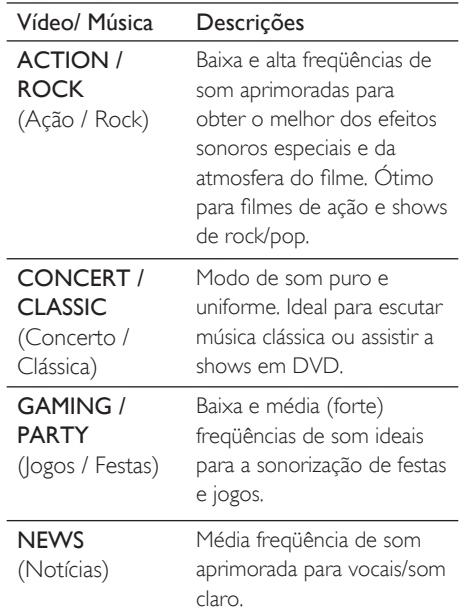

# **Ajustar** configurações

Esta seção descreve as várias opções de configuração deste aparelho.

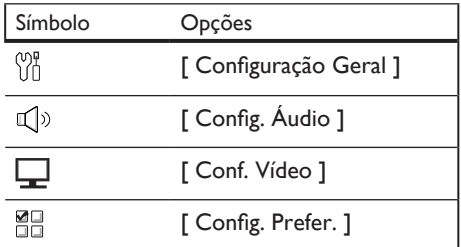

# Configuração geral

- Pressione **OPTIONS**.
	- $\mapsto$  O menu [ Configuração Geral ] é exibido.
- Pressione **D**
- Selecione uma opção e pressione OK.

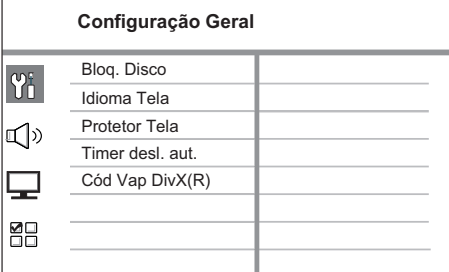

- Consulte as explicações sobre as opções acima nas páginas a seguir.
- 4 Selecione uma configuração e pressione OK.
	- Para retornar ao menu anterior, pressione BACK.
	- Para sair do menu, pressione OPTIONS.

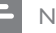

#### Nota

- A TV e outros dispositivos conectados devem ser compatíveis com HDMI CEC.
- É necessário ativar as operações HDMI CEC na TV ou nos dispositivos para utilizar os controles EasyLink. Consulte o manual das TVs ou dos aparelhos para obter detalhes.
- A Philips não garante 100% de interoperabilidade com todos os dispositivos compatíveis com HDMI CEC.

# [ Bloq. Disco ]

Defina a restrição para a reprodução de discos específicos. Antes de começar, coloque o disco no compartimento de disco (é possível bloquear até 40 discos).

- $[Blue. ] restrinia o acesso ao disco$ atual. Na próxima vez que você desejar reproduzir o disco ou desbloqueá-lo, será necessário inserir a senha.
- **[ Desblog. 1** todos os discos podem ser reproduzidos.

# Dicas

Para definir a senha ou alterá-la, vá para  $[$  Config. Prefer.  $]$  >  $[$  Senha  $]$ .

B. Português

**B. Português** 

# [ Idioma Tela ]

Selecione o idioma padrão no menu na tela.

### [ Protetor Tela ]

Ative ou desative o modo de proteção de tela. Esta opção ajuda a proteger a tela da TV contra danos causados por superexposição a uma imagem estática por um longo período.

- $\lceil \text{Lig} \rceil$  configura o protetor de tela para que seja exibido depois de 15 minutos de inatividade (por exemplo, no modo de pausa ou de parada).
- **[ Desl ]** desativa o modo de proteção de tela.

#### [ Timer desl. aut.]

Alterna para o modo de espera automaticamente após o tempo predefinido.

- **[Desl ]** desativa o modo de desligamento.
- $[15, 30, 45, 60 \text{ min } ]$  selecione o tempo de contagem regressiva antes de alternar para o modo de espera.

## [ Cód Vap DivX(R) ]

Exibe o código de registro DivX®.

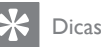

• Digite o código de registro do DivX do aparelho quando você alugar ou adquirir vídeos no site www.divx.com/vod. Os vídeos DivX alugados ou adquiridos pelo serviço DivX® VOD (Vídeo a pedido) só podem ser reproduzidos no dispositivo em que está registrado.

B. Português

**B. Português** 

# Configuração de áudio

- Pressione **OPTIONS** 
	- $\mapsto$  O menu [ Configuração Geral ] é exibido.
- **2** Pressione  $\blacktriangledown$  para selecionar  $\lceil$  Config. **Áudio** ] e pressione ▶.
- 3 Selecione uma opção e pressione OK.

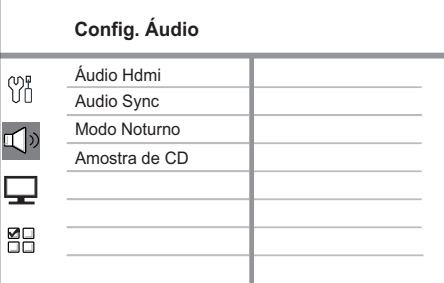

- Consulte as explicações sobre as opções acima nas páginas a seguir.
- $4$  Selecione uma configuração e pressione OK.
	- Para retornar ao menu anterior, pressione BACK.
	- Para sair do menu, pressione OPTIONS.

### [ Áudio HDMI ]

Quando você conectar este aparelho e a TV com o cabo HDMI, selecione a configuração da saída de áudio para essa conexão.

- $\Box$  Lig  $\Box$  o som é emitido pela TV e pelas caixas acústicas. Se o formato de áudio no disco não for suportado, será feito o downmix para o formato de dois canais (PCM linear).
- [ Desl ] desativa a saída de áudio da sua TV. O som é emitido somente pelas caixas acústicas.

# [ Sinc. de Áudio ]

Defina o tempo de atraso padrão para a saída de áudio ao reproduzir um disco de vídeo.

- 1. Para iniciar, pressione OK.
- 2. Pressione  $\blacktriangleleft$   $\blacktriangleright$  para definir o atraso.
- 3. Pressione OK para confirmar e sair.

## [ Modo Noturno ]

Suavize ruídos altos e aumente o nível de sons suaves para que você possa assistir a filmes em DVD com volume baixo, sem incomodar as pessoas.

#### Nota

- Este ajuste só será aplicável a DVD codificado com Dolby Digital.
	- [ Lig ] para uma exibição silenciosa à noite (somente para DVDs).
	- $[$  **Desl** ] aproveite o som surround com uma faixa dinâmica completa.

# [ Amostra de CD ]

Converta CDs de música em uma taxa de amostragem maior, usando o sofisticado processamento de sinais digitais para obter melhor qualidade sonora.

- $\sqrt{P_{\text{es}}-1}$  desativa a amostra de CD.
- $\lceil$  Lig  $\rceil$  duplica a taxa de amostragem dos CDs em relação à taxa original.

# Configuração de vídeo

1 Pressione OPTIONS.

 $\rightarrow$  O menu [ Configuração Geral ] é exibido.

2 Pressione  $\blacktriangledown$  para selecionar  $[Conf. Vídeo]$ e pressione  $\blacktriangleright$ .

 $3$  Selecione uma opção e pressione OK.

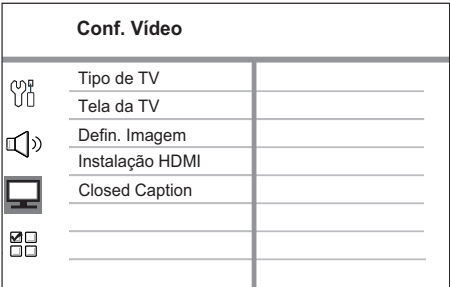

- Consulte as explicações sobre as opções acima nas páginas a seguir.
- 4 Selecione uma configuração e pressione OK.
	- Para retornar ao menu anterior, pressione BACK.
	- Para sair do menu, pressione OPTIONS.

### [ Tipo de TV ]

Se o vídeo não for exibido corretamente, altere a configuração. Por padrão, essa configuração é compatível com a maioria das TVs do seu país.

- $[PAL]$  para TV com sistema PAL.
- **[ NTSC ]** para TV com sistema NTSC.
- [ Multi ]  $-$  para TV compatível com PAL e NTSC.

# [ Tela da TV ]

Selecione o formato da tela de acordo com a maneira que deseja exibir a imagem na TV.

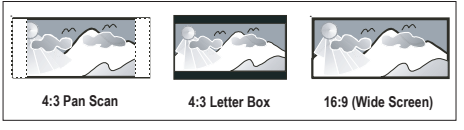

- $[4:3$  Pan Scan  $]-$  para TV padrão, uma tela de altura completa com as laterais cortadas.
- [4:3 Letter Box ] para TV padrão, uma 'widescreen' com barras pretas nas partes superior e inferior.
- $\lceil 16:9 \text{ Wide Screen } \rceil \text{para TV }$ widescreen (taxa de quadros de 16:9).

### [ Defin. Imagem ]

Selecione um conjunto predefinido de configurações de cores de imagem ou personalize suas configurações pessoais.

- [ Padrão ] configuração de cores originais.
- [ Luminoso ] configuração de cores vibrantes.
- **[ Suave 1** configuração de cores quentes.
- $[$  **Pessoal 1** personalize as configurações de cores. Defina o nível de brilho, contraste, tonalidade e saturação de cores no menu e pressione OK.

#### [ Instalação HDMI ]

Quando você conectar este aparelho e a TV com o cabo HDMI, selecione o melhor ajuste de HDMI suportado pela sua TV.

•  $\lceil$  Wide Screen  $\rceil$  – defina o formato widescreen para a reprodução de discos.

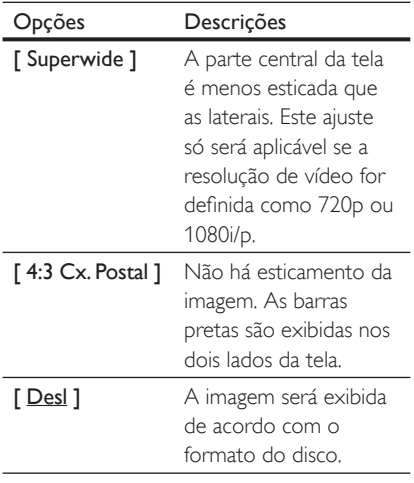

#### Nota

• Este ajuste só estará disponível se você tiver definido [ Tela da TV ] como [ 16:9 Wide Screen ].

• [ Vídeo HDMI ] - selecione uma resolução de vídeo compatível com a capacidade da tela da TV.

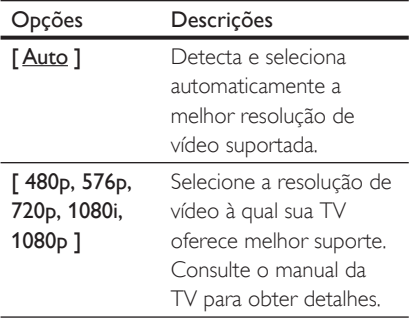

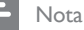

• Se o ajuste não for compatível com sua TV, será exibida uma tela em branco. Aguarde 15 segundos pela recuperação automática ou alterne para o modo padrão da seguinte maneira: 1) Pressione **4.** 2) Pressione **4.** 3) Pressione **ZOOM**.

#### [ Closed Caption ]

Ativa ou desativa as legendas na tela.

- $\lceil$  Lig  $\rceil$  mostra os efeitos sonoros na legenda. Aplicável somente aos discos que incluam informações sobre Closed Caption e se a sua TV oferecer suporte a esse recurso.
- **[Desl ]** desativa o closed caption.

# Configuração de preferências

Pressione **OPTIONS** 

 $\rightarrow$  O menu [ Configuração Geral ] é exibido.

- 2 Pressione  $\blacktriangledown$  para selecionar [ Config. Prefer. 1 e pressione  $\blacktriangleright$ .
- $3$  Selecione uma opção e pressione OK.

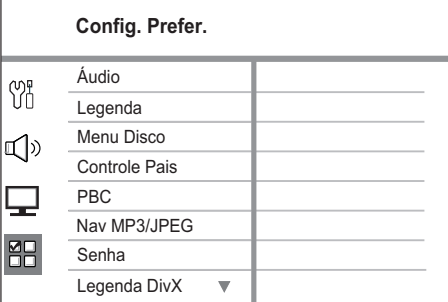

- Consulte as explicações sobre as opções acima nas páginas a seguir.
- Selecione uma configuração e pressione OK.
	- Para retornar ao menu anterior, pressione BACK.
	- Para sair do menu, pressione **OPTIONS**

# [ Áudio ]

Seleciona o idioma de áudio padrão para DVDs.

# [ Legenda ]

Seleciona o idioma de legenda padrão para DVDs.

# [ Menu Disco ]

Selecione o idioma de menu para DVDs.

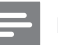

#### Nota

- Se o idioma definido não estiver disponível no disco, o disco usará seu próprio idioma padrão.
- Em alguns DVDs, o idioma de legenda/áudio só pode ser alterado pelo menu do disco.
- Para selecionar os idiomas não listados no menu, selecione [ Outro ]. Em seguida, verifique a lista Código Idioma no verso deste manual do usuário e insira o respectivo código de quatro dígitos.

# **[** Controle Pais 1

Restrinja o acesso a DVDs inapropriados para seus filhos. Esses tipos de DVD devem ser gravados com classificações.

- 4. Para iniciar, pressione OK.
- 5. Selecione um nível de classificação no menu e pressione OK.
- 6. Pressione os botões numéricos para inserir sua senha de quatro dígitos.

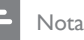

- DVDs com classificação acima do nível definido em [ Controle Pais ] requerem uma senha para reprodução.
- As classificações variam de acordo com o país. Para permitir a reprodução de todos os discos, selecione '8'.
- Alguns DVDs apresentam a classificação impressa, mas não são gravados com classificações. Essa função não tem efeito nesses DVDs.

Dicas

· Para definir a senha ou alterá-la, vá para  $[Config. Prefer. ] > [Senha.]$ 

# [ PBC ]

Em VCDs/SVCDs gravados com PBC (controle de reprodução), você pode acessar o conteúdo do disco por meio de um menu interativo.

- [ Lig ] um menu de índice é exibido quando você insere um disco para reprodução.
- $\Box$  Desl  $\Box$  ignora o menu e inicia a reprodução no primeiro título.

### [ Nav MP3/JPEG ]

Ative ou desative a exibição da pasta MP3/ WMA quando reproduzir uma mídia que contenha arquivos MP3/WMA.

- [ Com Menu ] exibe as pastas de arquivos MP3/WMA.
- $\int$  Sem Menu  $\int$  exiba todos os arquivos.

#### [ Senha ]

Siga as instruções na TV para definir ou alterar a senha para discos bloqueados e reproduzir DVDs restritos.

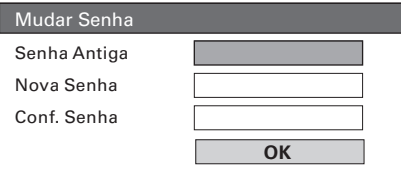

- 1. Pressione os botões numéricos para inserir '0000' ou a última senha de quatro dígitos definida no campo [ Senha Antiga ].
- 2. Insira a nova senha no campo **[ Nova** Senha ].
- 3. Insira a nova senha outra vez no campo [ Conf. Senha ].
- 4. Pressione OK para sair do menu.

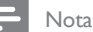

• Se você esquecer sua senha de quatro dígitos, insira '0000' antes de definir uma nova senha.

# [ Legenda DivX ]

Selecione um conjunto de caracteres que suporte a legenda DivX.

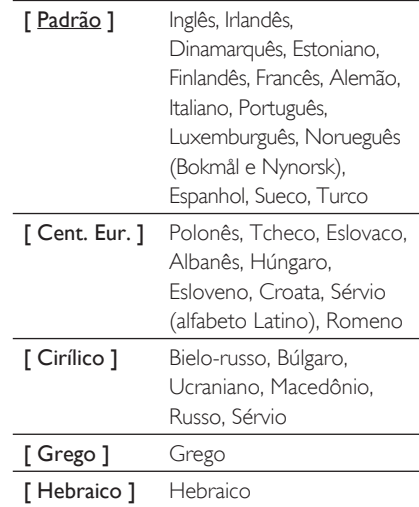

#### Nota

• Verifique se o arquivo de legenda tem exatamente o mesmo nome do filme. Se, por exemplo, o nome do arquivo do filme for 'Movie.avi', será necessário nomear o arquivo de texto como 'Movie.sub' ou 'Movie.srt'.

#### [ Inform. da versão ]

Exibe a versão do software deste aparelho.

# Dicas

• Essas informações são necessárias quando você deseja saber se uma versão mais recente do software está disponível no site da Philips para baixar e instalar.

# [ Padrão ]

Restaura todas as configurações de fábrica deste aparelho, exceto [ Bloq. Disco ], [ Senha ] e [ Controle Pais ].

# 8 Informações adicionais

# Atualizar software

A Philips fornece atualizações de software para garantir que o aparelho seja compatível com os formatos mais recentes.

Para verificar as atualizações, compare a versão atual do software deste aparelho com a versão mais recente do software disponível no site da Philips.

#### Pressione **OPTIONS**

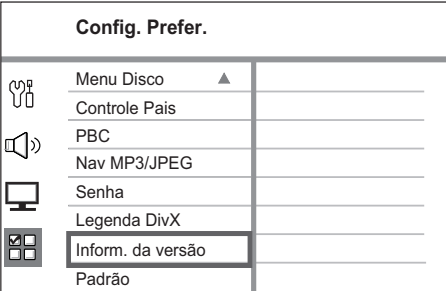

- 2 Selecione [ Config. Prefer.  $]$  > [ Inform. da versão ] e pressione OK.
- $3$  Anote o número da versão e pressione OPTIONS para sair do menu.
- 4 Visite www.philips.com/support para verificar a versão mais recente do software disponível para este aparelho.
- 5 Se a versão mais recente do software for superior à versão do software deste aparelho, baixe o arquivo e armazene-o em um CD-R ou unidade flash USB.
- $6$  Insira o CD-R ou a unidade flash USB no Compact Theatre System.
- 7 Pressione DISC ou USB e siga as instruções na TV para confirmar a atualização.

#### Nota

- Não remova o CD-R ou USB quando a atualização do software estiver em andamento.
- 8 Quando a atualização do software for concluída, este aparelho entrará automaticamente no modo de espera.

#### Nota

• É recomendável desconectar o cabo de alimentação por alguns segundos e reconectá-lo para reinicializar o sistema.

# Cuidado

#### Atenção!

• Não use solventes como benzina, diluentes, produtos de limpeza disponíveis no mercado nem sprays antiestáticos destinados a discos.

#### Limpeza de discos

Limpe o disco com uma flanela, fazendo movimentos em linha reta, do centro para a extremidade.

#### Limpe a tela da unidade principal

Limpe a superfície da tela com uma flanela.

# **Especificações**

#### Nota

• Especificações e design sujeitos a alterações sem notificação prévia.

#### Acessórios fornecidos

- Guia de Início Rápido
- Controle remoto e pilhas
- Cabo de vídeo composto (amarelo)
- Cabo HDMI
- Cabo de áudio estéreo de 3,5 mm (para MP3 LINK)
- Adaptador de pino redondo para terminal achatado
- Adaptador de energia
- Cabo de alimentação
- Flanela

#### Amplificador

- Potência total de saída (Compact Theatre): 40W RMS (10% THD)
- Resposta de freqüência: 180 Hz~18 kHz / ±3 dB
- Relação sinal-ruído: > 60 dB (A ponderado)
- Sensibilidade de entrada
	- AUX: 500 mV
	- MP3 LINK: 500 mV

#### Disco

- Tipo de laser: semicondutor
- Diâmetro de disco: 12 cm/8 cm
- Gravação de vídeo: MPEG1/ MPEG2 / DivX / DivX Ultra
- Vídeo DAC: 12 bits, 108 MHz
- Sistema de sinal: PAL/NTSC
- Vídeo S/N: 56 dB
- Áudio DAC: 24 bits / 96 kHz
- Resposta de freqüência: 4 Hz 20 Hz (44,1 kHz)

 4 Hz - 22 kHz (48 kHz) 4 Hz - 44 kHz (96 kHz)

- PCM: IEC 60958
- Dolby Digital, DTS: IEC60958, IEC61937

#### **USB**

- Compatibilidade: USB de alta velocidade (2.0)
- Suporte de classe: UMS (Classe de dispositivo USB)

#### Unidade principal

- Fonte de alimentação: 100-240 V; 50-60 Hz
- Consumo de energia: 22 W
- Consumo no modo de espera: < 1 W
- Sistema: Sistema Bass Reflex
- Impedância: 8 ohm
- Drivers das caixas acústicas: woofer de 165 mm (6 1/2")
- Resposta de freqüência: 55 Hz 150 Hz
- $\bullet$  Dimensões (LxAxP):  $273 \times 172 \times 273$  (mm)
- Peso: 2.6 kg

# 9 Solução de problemas

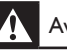

#### Aviso!

• Risco de choque elétrico. Nunca remova a estrutura externa do aparelho.

Para manter a garantia válida, nunca tente consertar o sistema por conta própria.

Se encontrar problemas ao usar o aparelho, verifique os seguintes pontos antes de solicitar atendimento: Se o problema persistir, registre seu produto e obtenha suporte em www.philips.com/ welcome.

# Unidade principal

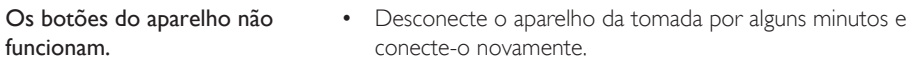

# Imagem

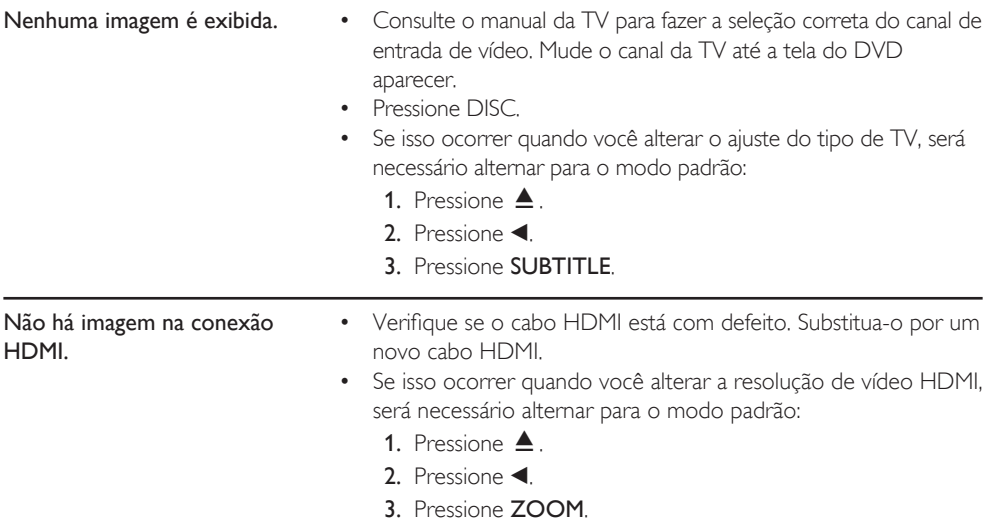

# Áudio

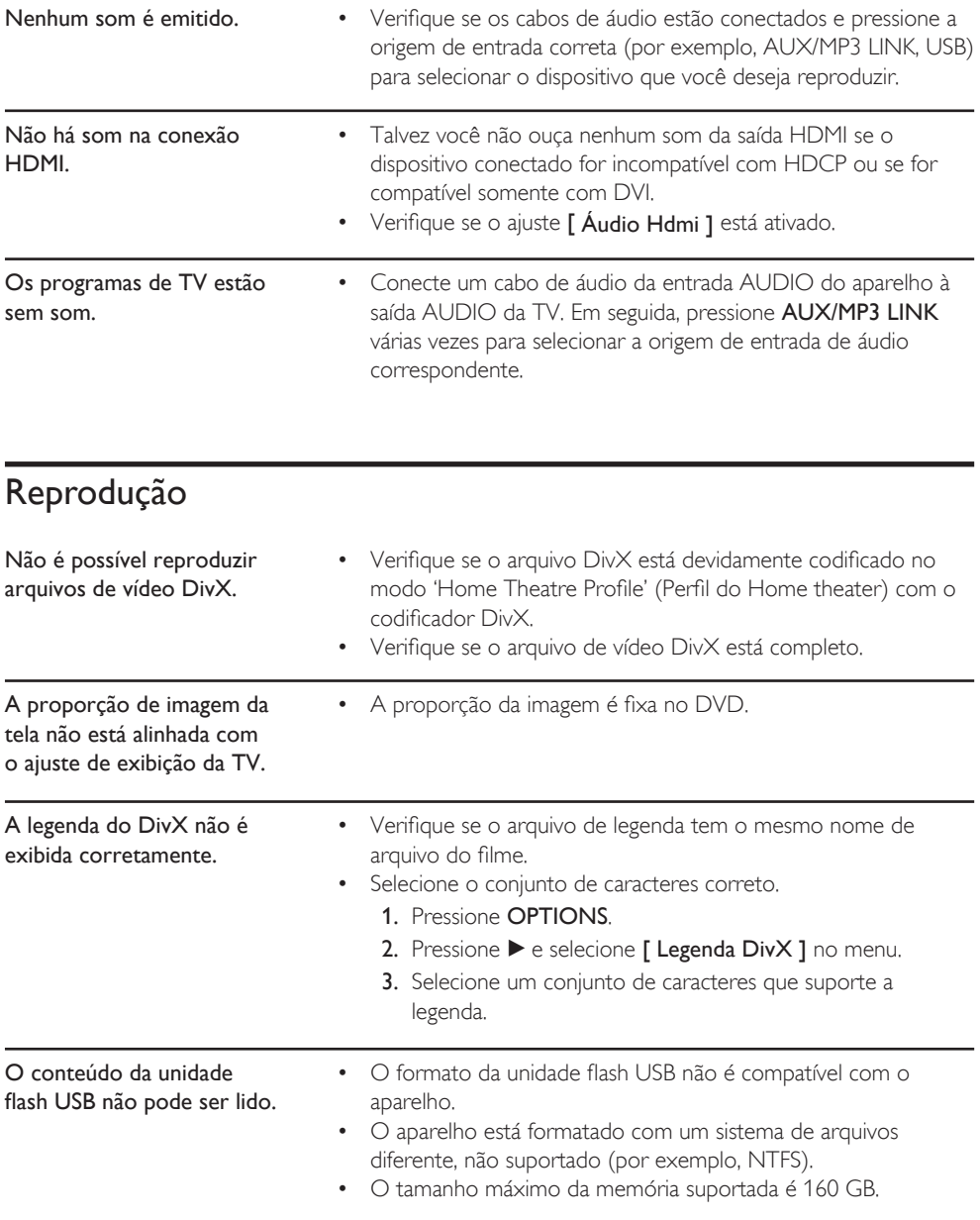

# 10 Glossário

#### Proporção da imagem

Proporção da imagem se refere à proporção entre a largura e a altura de telas de TV. A proporção de uma TV padrão é 4:3, enquanto a proporção de uma TV de alta definição ou widescreen é de 16:9. O formato Letter Box permite assistir a uma imagem com uma perspectiva mais larga em uma tela padrão 4:3.

#### DivX

O código DivX é uma tecnologia de compactação de vídeo com base em MPEG-4 de patente requerida, desenvolvida pela DivX Networks, Inc. É capaz de reduzir vídeos digitais o suficiente para possibilitar a transferência pela Internet, sem perder sua alta qualidade visual.

#### Dolby Digital

Sistema de som surround desenvolvido pela Dolby Laboratories que contém até seis canais de áudio digital.

#### **HDMI**

High-Definition Multimedia Interface (HDMI) é uma interface digital de alta velocidade que pode transmitir vídeos de alta definição e áudio digital multicanal não compactados. Essa interface proporciona imagem e som de alta qualidade, completamente isentos de ruídos. HDMI é totalmente retrocompatível com DVI.

Conforme exigido pelo padrão HDMI, a conexão com produtos HDMI ou DVI sem HDCP (High-bandwidth Digital Content Protection) resultará em nenhuma saída de vídeo ou áudio.

#### **HDCP**

High-bandwidth Digital Content Protection é uma especificação que proporciona uma transmissão de conteúdo digital segura entre dispositivos diferentes (para impedir direitos autorais não autorizados.)

#### JPEG

Formato de imagem digital estática muito utilizado. Sistema de compactação de dados de imagem estática proposto pelo Joint Photographic Expert Group, que apresenta pequena perda de qualidade de imagem apesar da elevada taxa de compactação. Os arquivos são reconhecidos por suas extensões 'JPG ou JPEG'.

#### MP3

Formato de arquivo com um sistema de compactação de dados de áudio. 'MP3' é a abreviação de Motion Picture Experts Group 1 (ou MPEG-1) Audio Layer 3. Com o formato MP3, um CD-R ou CD-RW pode conter cerca de 10 vezes mais dados do que um CD comum. Os arquivos são reconhecidos por sua extensão '.MP3'.

#### **MPFG**

Motion Picture Experts Group. Conjunto de sistemas de compactação para áudio e vídeo digitais.

#### PBC

Playback Control (Controle de reprodução). Sistema de navegação em um Video CD/Super VCD por menus na tela gravados no disco. Você pode desfrutar de reprodução e buscas interativas.

#### PCM

Pulse Code Modulation (Modulação do código de pulso). Sistema de codificação de áudio digital.

#### WMA

Windows Media™ Audio. Refere-se a uma tecnologia de compactação de áudio desenvolvida pela Microsoft Corporation. Os dados WMA podem ser codificados usando-se o Windows Media Player versão 9 ou o Windows Media Player para Windows XP. Os arquivos são reconhecidos por sua extensão 'WMA'.

# Language code

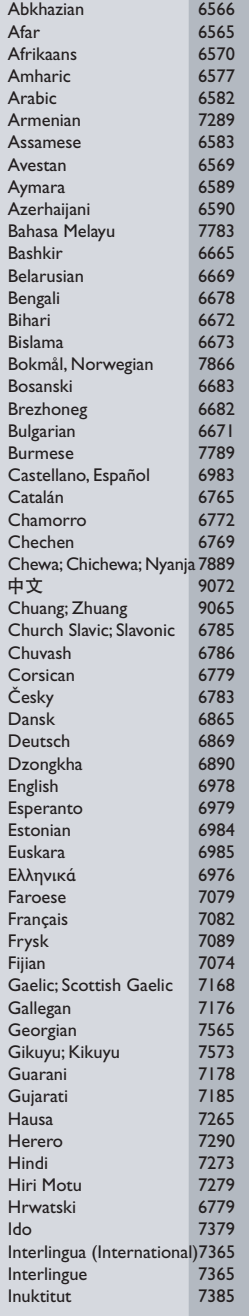

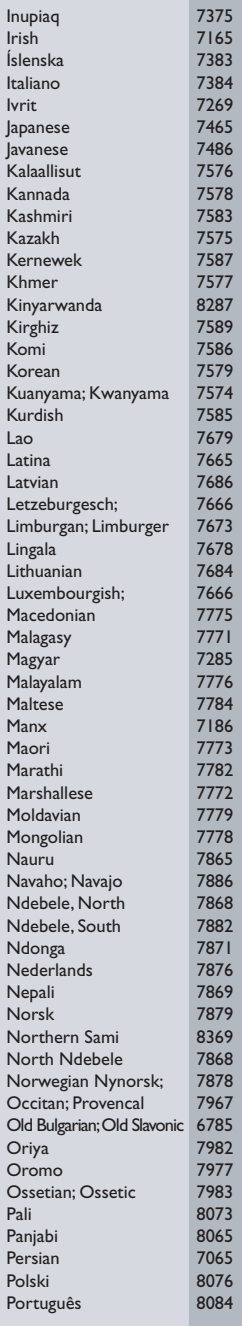

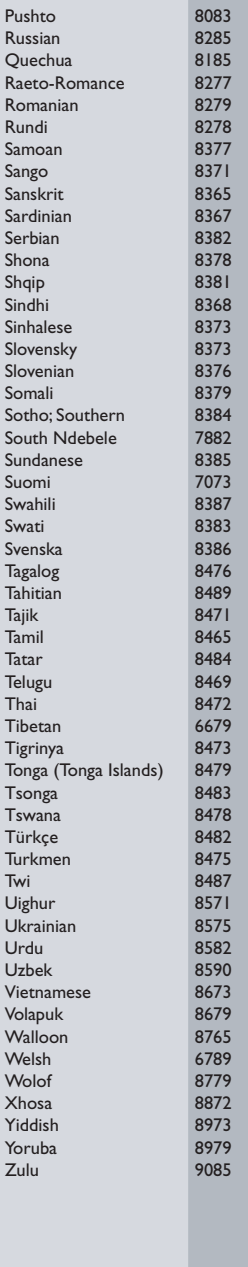

# **POLIZA DE GARANTIA**

#### **ESTA POLIZA ES GRATUITA**

Este aparato ha sido cuidadosamente diseñado y se ha fabricado con los mejores materiales bajo un estricto control de calidad, garantizando su buen funcionamiento por los periodos establecidos según el aparato (ver lista en la parte inferior) a partir de la entrega del aparato al consumidor.

Esta póliza incluve la reparación o reposición gratuita de cualquier parte o componente que eventualmente fallase y la mano de obra necesaria para su reparación, así como los gastos de transportación razonablemente erogados dentro de nuestros centros de servicio, misma que se hará efectiva en cualquiera de nuestros centros de servicio autorizados en el país.

Si su aparato llegase a reguerir de nuestro servicio de garantía, acuda al centro de servicio más cercano a su domicilio, de tener alguna duda por favor llame a nuestro CENTRO DE **INFORMACIÓN AL CLIENTE LADA** sin costo en toda la republica al 01 800 504 62 00 en donde con qusto le indicaremos el centro de servicio autorizado más cercano a su domicilio.

PHILIPS MEXICANA S.A. de C.V. a través de sus centros de servicio autorizados reparará y devolverá a usted su aparato en un plazo no mavor a 20 días hábiles, contados a partir de la fecha de ingreso, impresa en la orden de servicio de cualquiera de nuestros centros de servicio autorizados.

La garantía de esta póliza cubre cualquier desperfecto o daño eventualmente ocasionado por los trabajos de reparación y/o traslado del aparato en el interior de nuestros centros de servicio autorizados

Esta póliza sólo tendrá validez, si está debidamente requisitada, sellada por la casa vendedora, en caso de extravío de esta póliza, podrá hacer efectiva su garantía con la presentación de su factura de compra

#### **ESTA POLIZA NO SE HARA EFECTIVA EN LOS SIGUIENTES CASOS:**

-Cuando el aparato sea utilizado en condiciones distintas a las normales.

-Cuando el aparato no haya sido operado de acuerdo con el instructivo de uso que se le acompaña.

-Cuando la causa de la falla o mal funcionamiento sea consecuencia de una reparación inadecuada o alteración producida por personas no autorizadas por PHILIPS MEXICANA S.A. de C.V.

#### PERIODOS DE GARANTIA

#### 36 MESES - Monitores para computadora.

12 MESES - Televisores con y sin reproductor de video digital DVD, videocassetteras, reproductores de discos de video digital DVD, reproductores de disco de video digital con pantalla incluida, grabadores reproductores de disco de video digital DVD, grabadores reproductores de disco compacto, Radiograbadoras con y sin reproductor de disco compacto, reproductores de disco compacto portátil, video proyectores (excepto la lámpara) , cámaras de video, decodificadores de señal (IRD), televisores para hotel, sistemas de observación, televisores de proyección, teléfonos celulares, pagers, minisitemas de audio, minisistemas de audio con reproductor de disco de video digital integrado, microsistemas de audio, sistemas de cine en casa, sistemas reproductores de disco de video digital, equipos modulares, sintoamplificadores, facsímils, LNB, antenas de recepción de satélite, DVD ROM, CDR ROM y CDRW ROM para computadora.

6 MESES - reproductores de cassette portátil, radio reloies, radios A.M./F.M., reproductores de audio digital MP3 (Internet), auto estéreos, teléfonos, teléfonos inalámbricos, cámaras digitales.

3 MESES.- Accesorios, controles remotos, bocinas, cintas para fax y para cámaras de videoconferencia, micrófonos, audífonos.

**PHILIPS-**

**MC-719-ARCO** 

#### Philips Mexicana, S.A. de C.V.

#### Producto Importado por: Philips Mexicana, S.A. de C.V. Av. La Palma No.6 Col. San Fernando La Herradura<br>Huixquilucan, Edo, de México, C.P. 52784

Tel. 52 69 90 00

#### Centro de Informacion al Cliente Información General

LADA SIN COSTO PARA TODA LA REPUBLICA 01 800 504 62 00 philips@merkafon.com

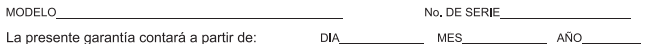

En caso que en su producto presente alguna falla, acuda al centro de servicio más cercano a su domicilio (según listado de talleres anexo) y en caso de tener alguna duda o pregunta por favor llame a nuestro Centro de información al Cliente, en donde con gusto le atenderemos en todo lo relativo a:

Servicio de sus aparatos Philips

\* Información de productos y Talleres Autorizados Philips

\* Asesoria en el manejo e instalación de su producto Philips

\* Información en donde puede adquirir productos y accesorios Philips

Para hacer efectiva la garantía de su producto, es necesario presentar esta póliza debidamente requisitada o de lo contrario, presentar su factura de compra

#### CENTROS DE SERVICIO AUTORIZADOS PHILIPS EN LAS PRINCIPALES CIUDADES

NOTA: Los Centros que tengan (S) solo proporcionan Servicio y los que tengan (SR) venden refacciones, accesorios y proporcionan Servicio

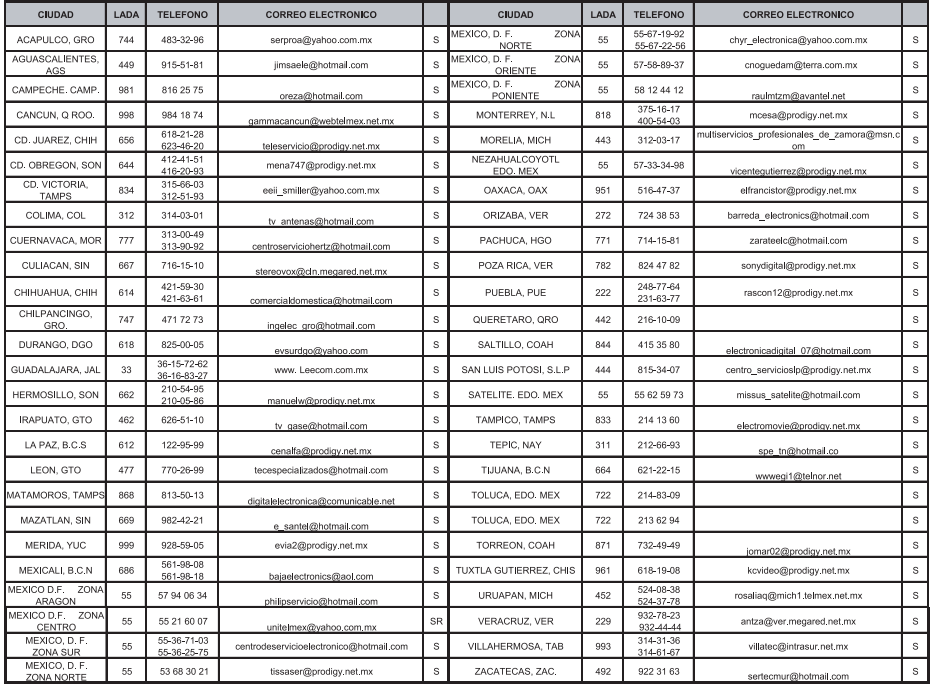

Para mayor referencia de Talleres de Servicio Autorizados en otras ciudades comunicarse al 01 800 504 62 00 (lada sin costo)

#### **CERTIFICADO DE GARANTÍA INTERNACIONAL**

Validez de la garantía

Todos los productos de la línea de audio y video Philips, se regirán por un año de garantía internacional (365 días), salvo para Chile donde los productos de las líneas CD Portable y RCR CD, los cuales se rigen por 6 meses de garantía (182 dias)

Condiciones de la garantía

Esta garantía perderá su validez sí:

- $\bullet$ El defecto es causado por uso incorrecto o en desacuerdo con el manual de instrucciones
- El aparato sea modificado, violado por una persona no autorizada por Philips  $\bullet$
- El producto esté funcionando con un suministro de energía (red eléctrica, batería, etc.) de características diferentes a las recomendadas en el manual de instrucciones
- El número de serie que identifica el producto se encuentre de forma adulterada.  $\ddot{\phantom{a}}$

Están excluidos de garantía.

- Los defectos que se generen debido al incumplimiento del manual de instrucciones del producto
- Los casos fortuitos o de la fuerza mayor, como aquellos causados por agentes de la naturaleza y  $\bullet$ accidentes, descargas eléctricas, señales de transmisión débiles.
- Los defectos que se generen debido al uso de los productos en servicios no  $\bullet$ doméstico/residencial regulares o en desacuerdo con el uso recomendado
- Daños ocasionados por fluctuaciones de voltajes, voltaje fuera de norma o por causas fuera de  $\bullet$ Philips, como cortocircuitos en los bafles o parlantes.
- En las ciudades en donde no existe el taller autorizado del servicio de Philips, los costos del transporte del aparato y/o el técnico autorizado, corren por cuenta del cliente.
- La garantía no será válida si el producto necesita modificaciones o adaptaciones para que funcione en otro país que no es aquél para el cual fue mercadeado.

El único documento válido para hacer efectiva la garantía de los productos, es la Factura o Boleta de compra del consumidor final.

Aquellos productos que hayan sido adquiridos en otros países y que no estén en el rango normal del país donde se efectuará la reparación, dicha prestación de servicio tomará mas tiempo de lo normal ya que es necesario pedir las partes/piezas al centro de producción correspondiente.

Centros de información

Líneas de atención al consumidor Chile: 600-7445477 Colombia: 01-800-700-7445 Costa Rica: 0800-506-7445 Ecuador: 1-800-10-1045 El Salvador: 800-6024 Guatemala: 1-800-299-0007 Panama: 800-8300 Peru: 0800-00100 Rep. Dominicana: 1-800-751-2673 Venezuela: 0800-100-4888

#### **LISTA DE SERVIÇO AUTORIZADO - BRASIL**

RIO BRANCO 68-32217642 COLATINA 27-37222288 BELO HORIZONTE 31-34420944 RIO BRANCO 68-32249116 GUARAPARI 27-33614355 BELO HORIZONTE 31-34181919 **PARAÍBA** SANTANA 96-2811080 CALDAS NOVAS 64-4532878 CONS LAFAIETE 31-37637784 CATALAO 64-4412786 CONTAGEM 31-33912994 **PARANÁ** SERRINHA 75-32611794 CUIABA 65-36230421 PIUMHI 37-33714632 STO ANTONIO JESUS 75-36314470 LUCAS DO RIO VERDE 65-5491333 POCOS DE CALDAS 35-37121866 **PERNAMBUCO** LIMOEIRO DO NORTE 88-4231938 NAVIRAI 67-4612486 VARGINHA 35-32227889 OROS 88-5841271 NOVA ANDRADINA 67-4413851 VARZEA DA PALMA 38-37311548 **PIAUÍ**

**ACRE** BARRA S FRANCISCO 27-37562245 BELO HORIZONTE 31-32257262 PORTO TROMBETAS 93-35491606

**ESPÍRITO SANTO** ARAXA 34-36691869 ITAITUBA 93-5181545 ALEGRE 28-35526349 ARCOS 37-33513455 MARABA 94-3211891 **RIO DE JANEIRO** ARACRUZ 27-32561251 BAMBUI 37-34311473 OBIDOS 93-5472116 B JESUS ITABAPOANA 22-38312216 BAIXO GUANDU 27-37321142 BARBACENA 32-33310283 PARAGOMINAS 91-30110778 BELFORD ROXO 21-27616060

CRUZEIRO DO SUL 68-33224432 CASTELO 28-35420482 BELO HORIZONTE 31-32254066 SANTAREM 93-35235322 LINHARES 27-33710148 BELO HORIZONTE 31-32957700 CAMPINA GRANDE 83-3212128 **ALAGOAS** S GABRIEL DA PALHA 27-37271153 BELO HORIZONTE 31-34491000 ESPERANCA 83-3612273 ARAPIRACA 82-5222367 SAO MATEUS 27-37633806 BELO HORIZONTE 31-21027373 GUARABIRA 83-2711159 MACEIO 82-32417237 VILA VELHA 27-32891233 BETIM 31-35322088 JOAO PESSOA 83-32469689 PALMEIRA DOS INDIOS 82-4213452 VITORIA 27-32233899 BOM DESPACHO 37-35212906 JOAO PESSOA 83-32446044 UNIAO DOS PALMARES 82-32811305 BOM DESPACHO 37-35222511 JOAO PESSOA 83-32210460 **GOÍAS** CARANGOLA 32-37412017 NOVA FLORESTA 83-3741014 **AMAPA** ANAPOLIS 62-3243562 CASSIA 35-35412293 SAPE 83-2832479 MACAPA 96-2175934 CACU 64-6561811 CONGONHAS 31-37311638 SOLANEA 83-3631241 **AMAZONAS** FORMOSA 61-6318166 CONTAGEM 31-33953461 AMPERE 46-5471605 MANAUS 92-36333035 GOIANIA 62-32919095 CORONEL FABRICIANO 31-38411804 ANTONINA 41-34321782 MANAUS 92-36633366 GOIANIA 62-32292908 CURVELO 38-37213009 APUCARANA 43-34225306 MANAUS 92-32324252 GOIATUBA 94-34952272 DIVINOPOLIS 37-32212353 ARAPONGAS 43-2753723 INHUMAS 62-5111840 FORMIGA 37-33214177 ASSIS CHATEAUBRIAND 44-5285181 **BAHIA** IPAMERI 62-4511184 FRUTAL 34-34235279 BANDEIRANTES 43-5421711 ALAGOINHAS 75-4211128 ITAPURANGA 62-3551484 GOV. VALADARES 33-32716650 CAMPO MOURAO 44-35238970 BARREIRAS 77-36117592 ITUMBIARA 64-34310837 GUAXUPE 35-35513891 CASCAVEL 45-32254005 BOM JESUS DA LAPA 77-4814335 JUSSARA 62-3731806 GUAXUPE 35-35514124 CIANORTE 44-6292842 BRUMADO 77-4412381 LUZIANIA 61-6228519 IPATINGA 31-38222332 CURITIBA 41-33334764 CAETITE 77-34541183 MINEIROS 64-6618259 ITABIRA 31-38316218 CURITIBA 41-32648791 CAMACARI 71-36218288 PIRES DO RIO 64-4611133 ITAJUBA 35-36211315 CURITIBA 41-32534391 CICERO DANTAS 75-32782767 RIALMA 62-3971320 ITAPECERICA 37-33411326 FOZ DO IGUACU 45-35233029 CRUZ DAS ALMAS 75-6212839 RIO VERDE 64-36210173 ITAPECERICA 37-33411326 FOZ DO IGUACU 45-35234115 ESPLANADA 75-4271454 TRINDADE 62-5051505 ITAUNA 37-32412468 FRANCISCO BELTRAO 46-35233230 EUNAPOLIS 73-2815181 URUACU 62-3571285 ITUIUTABA 34-32682131 GUARAPUAVA 42-36235325 FEIRA DE SANTANA 75-32232882 JOAO MONLEVADE 31-38512909 IBAITI 43-5461162 FEIRA DE SANTANA 75-2213427 **MARANHÃ O** JOAO MONLEVADE 31-38521112 IBIPORA 43-2581863 GANDU 73-32541664 ACAILANDIA 99-35381889 JOAO PINHEIRO 38-35611327 IRATI 42-34221337 ILHEUS 73-2315995 BACABAL 99-36212794 JUIZ DE FORA 32-30842584 LAPA 41-36222410 IRECE 74-36410202 BALSAS 99-5410113 JUIZ DE FORA 32-32151514 LOANDA 44-4252053 ITABERABA 75-32512358 CAROLINA 98-7311335 LAGOA DA PRATA 37-32613493 LONDRINA 43-33241002 ITABUNA 73-36137777 CAXIAS 99-35212377 LAVRAS 35-38219188 MANDAGUARI 44-2331335 ITAPETINGA 77-2613003 CHAPADINHA 98-4711364 MANHUACU 33-33314735 MARINGA 44-32264620 JACOBINA 74-36211323 CODO 99-36611277 MONTE CARMELO 34-38422082 MEDIANEIRA 45-32642580 JEQUIE 73-35254141 CODO 99-36612942 MONTE SANTO DE MINAS 35-35911888 PALMEIRA 42-2523006 JUAZEIRO 74-36116456 COELHO NETO 98-34731351 MONTES CLAROS 38-32218925 PARANAGUA 41-34225804 JUAZEIRO 74-36111002 IMPERATRIZ 99-35244969 MURIAE 32-37224334 PATO BRANCO 46-32242786 LAURO DE FREITAS 71-3784021 PEDREIRAS 99-36423142 MUZAMBINHO 35-5712419 PONTA GROSSA 42-32226590 MURITIBA 75-4241908 PRESIDENTE DUTRA 99-36631815 NANUQUE 33-36212165 RIO NEGRO 47-36450251 PAULO AFONSO 75-32811349 SANTA INES 98-36537553 NOVA LIMA 31-35412026 ROLANDIA 43-2561947 POCOES 77-4311890 SAO JOSE DE RIBAMAR 98-2241581 OLIVEIRA 37-33314444 S J DOS PINHAIS 41-32822522 RIBEIRA DO POMBAL 75-2761853 SAO LUIS 98-32323236 PARA DE MINAS 37-32316369 S MIGUEL DO IGUACU 45-5651429 SALVADOR 71-32473659 SAO LUIS 98-32315276 PARA DE MINAS 37-32321975 SANTA FE 44-2471147 SALVADOR 71-2675000 PARACATU 38-36711250 SAO JORGE D' OESTE 46-5341305 SALVADOR 71-32072070 **MATO GROSSO** PASSOS 35-35214342 STO ANTONIO PLATINA 43-35341809 SALVADOR 71-33356233 ALTA FLORESTA 66-35212460 PATOS DE MINAS 34-38222588 TELEMACO BORBA 42-32726044 SANTO AMARO 75-32413171 ALTO ARAGUAIA 66-4811726 PATROCINIO 34-38311531 TOLEDO 45-32522471 SENHOR DO BONFIM 74-5413143 BARRA DO GARGAS 66-4011394 PITANGUI 37-32716232 UMUARAMA 44-36231233 TEIXEIRA DE FREITAS 73-30111600 PONTES E LACERDA 65-2662326 POCOS DE CALDAS 35-37224448 BELO JARDIM 81-37261918 VALENCA 75-6413710 PRIMAVERA DO LESTE 66-4981682 PONTE NOVA 31-38172486 CABO STO AGOSTINHO 81-35211823 VITORIA DA CONQUISTA 77-34241183 RONDONOPOLIS 66-4233888 POUSO ALEGRE 35-34212120 CAMARAGIBE 81-34581246 SINOP 66-5314592 S SEBASTIAO PARAISO 35-35313094 CARUARU 81-37220235 **CEARÁ** TANGARA DA SERRA 65-3261431 S SEBASTIAO PARAISO 35-35312054 FLORESTA 81-8771274 BREJO SANTO 88-5310133 VARZEA GRANDE 65-6826502 SANTOS DUMONT 32-32516369 GARANHUNS 87-37611090 CRATEUS 88-6910019 SAO JOAO DEL REI 32-33718306 GARANHUNS 87-37610085 CRATO 88-5212501 **MATO GROSSO DO SUL** STO ANTONIO MONTE 37-32811258 PAULISTA 81-34331142 FORTALEZA 85-32875506 AMAMBAI 67-4811543 TEOFILO OTONI 33-35225831 RECIFE 81-32313399 FORTALEZA 85-40088555 CAMPO GRANDE 67-33242804 TIMOTEO 31-38482728 RECIFE 81-21262111 IBIAPINA 88-36531223 CAMPO GRANDE 67-3831540 UBA 32-35323626 RECIFE 81-34656042 IGUATU 88-35810512 CAMPO GRANDE 67-3213898 UBERABA 34-33332520 RECIFE 81-34629090 ITAPIPOCA 88-6312030 DOURADOS 67-4217117 UBERLANDIA 34-32123636 SALGUEIRO 87-38716309 JUAZEIRO DO NORTE 88-35112667 IVINHEMA 67-4421244 UBERLANDIA 34-32360764 SERRA TALHADA 87-38311401 SOBRAL 88-36110605 PONTA PORA 67-4314313 VAZANTE 34-38131420 CAMPO MAIOR 86-32521376 TIANGUA 88-36713336 RIO BRILHANTE 67-4527950 VICOSA 31-38918000 FLORIANO 89-5221154 UBAJARA 88-6341233 TRES LAGOAS 67-5212007 OEIRAS 89-4621066 **PARÁ** PARNAIBA 86-3222877 **DISTRITO FEDERAL MINAS GERAIS** ABAETETUBA 91-37512272 PICOS 89-4221444 BRASILIA 61-32269898 ALFENAS 35-32927104 BELEM 91-32690400 PICOS 89-34155135 BRASILIA 61-33016666 ALMENARA 33-7211234 BELEM 91-32421090 TERESINA 86-32213535 GAMA 61-5564840 ANDRADAS 35-37312970 CAPANEMA 91-34621100 TERESINA 86-32230825 ARAXA 34-36611132 CASTANHAL 91-37215052 TERESINA 86-32214618

#### **LISTA DE SERVICO AUTORIZADO-BRASIL**

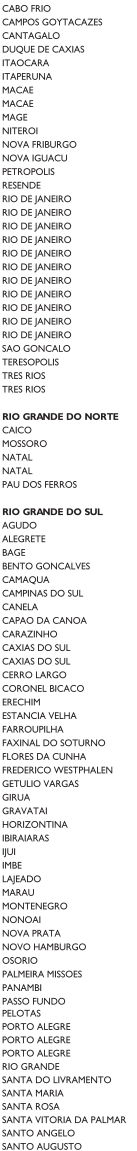

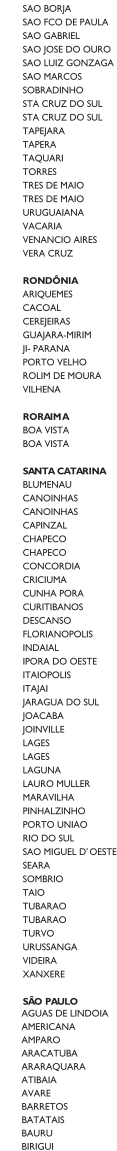

22-26451819

22.27221499

 $22 - 25555303$ 

21-27711508

22-38612740

22-38220605

22.27626235

22-27591358

21.34330405

21-26220157

22-25227692

21-26675663

24-22312737

24-33550101

21-25894622

21-25892030

21-25097136

21-24315426<br>21-31579290

21-33916353

21-22367814

21-31592187

34.39476353

21-30073232

21-24451123

21-27013214

21-27439467

24-22555687

24-22521388

04-4474044

84-33147809

84-32231249

84.32132345

84-3512334

55-2651036

55-34221969

53-32411295

54-4526825

51-36711686

54-32821551

51-6652638

54-3302292 54-32153107

54-2268020

55-33591973

55.35571397

54-3211933

51-35612142

55-32631150

55-37441850

54.2922625

54-3411888

51-4882830

55-35371680

54-3551359

55-33327766

51-36272704

51.37145155

54-33424571

51.6374197

54-3621126

54-32421328

51-35823191

51-36632524

55.37421407

55-33753488

54.33111104

53-32223633

51.37776941

51-33256653

51-32268834

53-32323211

55-32411899

55-32222235

55.35121991

53-32633992

55.33131183

55-37811511

55-33611764

54-3661300

55-34311850 **BOTUCATU EXISTATIVE POTLICATLE** 55-2325833 CAMPINAS 53-2525055<br>54-3521216<br>55-33521365 CAMPINAS<br>CAMPINAS 54-2911462 CAMPINAS 51.37421409 CAMPO LIMPO PALILISTA 51-37155456 CAMPOS DO JORDAO 51.37153049 CATANDLIVA CERQUILHO 54-3442353 54-3851160 CRUZEIRO 51.6531291 **DIADEMA** 51-6641940 DRACENA 55.35352101 FERNANDOPOLIS 55-35358727 FRANCA 55.34121791 FRANCO DA ROCHA GUARUJA 54-2311396 51-37411443 GUARULHOS GUARULHOS 51-37181350 **IGARAPAVA INDAIATURA** 69-35353491 **ITAPETININGA** ZO AADEASE ITABIRA 69-33422251 **ITARARE** 69-35414430 iτυ 69-34211891 ITUVERAVA  $69 - 32273377$ **IABOTICABAL** 69-4421178 **IALES**  $69 - 33223321$ .<br>JAU **ILINDIAL** LEME OF 22349405 **LIMEIRA** MARILIA 95-6233456 **MATAO** MALIA 47-3227742 MOGI DAS CRUZES 47.6223615 MOGLGUACU 47-6223615 MOGI-MIRIM 49-35552266 OLIMPIA 49-33223304 OSASCO 49-33221144 **OURINHOS** 49.34423704 PIRACICARA 48-34375155 PIRASSUNUNGA 49,6460043 PORTO FERREIRA 49-32410851 PRES PRUDENTE 49-36230245<br>48-32254149 PRES EPITACIO PRES.PRUDENTE 47-33333279 PROMISSAO **RIBEIRAO PRETO** 49-36341289  $476 - 522282$ RIBEIRAO PRETO 47.33444777 **RIBEIRAO PRETO** 47-33722050 RIO CLARO S BERNARDO CAMPO 49-35220418 47-34331146 49-2232355 S CAETANO DO SUL 49.37744414 SIOAO BOA VISTA 48-36461221 S JOSE CAMPOS S JOSE DO RIO PARDO 48-4643202 S JOSE DO NOTA 49-6640052 497-661014 S. JOSE RIO PRETO 42-35232839 SALTO 47.5211920 SANTO ANDRE 49-36220026 SANTOS 49-4521034 SANTOS 48.5331225 SAO CARLOS SAO JOSE DO CAMPOS 478-620576 SAO JOSE RIO PRETO<br>SAO PAULO 48-6224448 48-6261651 48-5250373 SAO PAULO 484-651137 SAO PAULO 49-35660376 SAO PAULO 49.4333026 SAO PALILO SAO PAULO SAO PALILO 19-38241524 SAO PAULO 19-34062914 SAO PALILO 19-38072674 SAO PAULO 18-36218775 SAO PAULO 16-33368710 SAO PAULO 11-44118145 SAO PAULO 14-37322142 SAO PAULO 17.33222742 SÃO PALILO 16-37614455 SAO PAULO 14.37739551 SAO PALILO 18-36424011 SAO PAULO

14-38821081 14.20155044 19-32369199 19-32544819 19-32336498 --------------<br>19-37372500 11-40392000 12-36622142 17-35232524 15-32842121 12-31433859 11-40430669 18-38212479 17.34423921 16-37223898 11-44497608 11-99972606 11-64513576<br>11-64431153 16-31724600 19-38753831 15-32710936 10.20422002 15-35322743 11-40230188<br>16-7293365 16-32021580 17-36324479 -----------------<br>14-36222117 11.45862182 19-35713528 19.34413179 12-34547437 16-33821046 11-45145233 11-47941814 19.38181171 19-38624401 17-2812184 11-36837343 14-33225457 19,34340454 19-35614091 19,35812441 18-2225168 18-2814184<br>18-2217943 14-35411696 16-36106989 -------------<br>16-36368156 16-36107553 19-35348543 11-41257000 11-43681788 11-42214334 19.36232990 12-39239508 19-36085760 17-32325680 17.2352381 11-40296563 11.49905288 13.32272947 13-32847339 16.33614913 12-39122728 17-2355241 11-2964622 11-67036116 11-69791184 11-38659897 11-62156667 11-69545517 11.36726766 11-36726766<br>11-66940101<br>11-32077111 11-39757996 11-62976464 11-56679695 11-38751333 11-56751555 11-62809411  $11 - 32217317$ 11.37714709 11-25770899

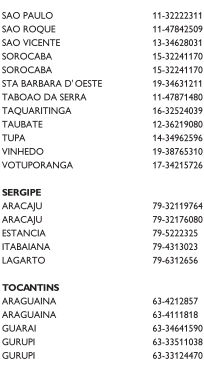

SAO ROOL

SAO NOQU

SOROCABA

SOROCABA

SOROOM

TAROAO D

TAQUARITI

TAUBATE

VINHEDO

SERGIPE

ARACAJU

**ARACAILI** 

**AMACAJO**<br>ESTANCIA

**ITABAIANA** 

LAGARTO

TOCANTIL

ARAGUAIN

**ARACLIAIN** 

**GUARAI** 

GURUPI

**GURUPI** 

**VOTUPORA** 

TUPA

# **CERTIFICADO DE GARANTIA NO BRASIL**

Este aparelho é garantido pela Philips da Amazônia Indústria Eletrônica Ltda., por um período superior ao estabelecido por lei. Porém, para que a garantia tenha validade, é imprescindível que, além deste certificado, seja apresentada a nota fiscal de compra do produto.

A Philips da Amazônia Indústria Eletrônica Ltda, assegura ao proprietário consumidor deste aparelho as seguintes garantias, a partir da data de entrega do produto, conforme expresso na nota fiscal de compra, que passa a fazer parte deste certificado:

Garantia para rádios e reprodutores de CD portáteis (sem caixa acústica destacável): 180 dias

#### Garantia para os demais produtos da marca Philips: 365 dias.

#### Esta garantia perderá sua validade se:

- O defeito apresentado for ocasionado por uso indevido ou em desacordo com o seu manual de instrucões.
- O produto for alterado, violado ou consertado por pessoa não autorizada pela Philips.
- · O produto for ligado a fonte de energia (rede elétrica, pilhas, bateria, etc.) de características
- · diferentes das recomendadas no manual de instruções e/ou no produto.
- O número de série que identifica o produto estiver de alguma forma adulterado ou rasurado.

Estão excluídos desta garantia defeitos decorrentes do descumprimento do manual de instruções do produto, de casos fortuitos ou de forca maior, bem como aqueles causados por agentes da natureza e acidentes. Excluem-se igualmente desta garantia defeitos decorrentes do uso dos produtos em servicos não doméstico/residencial regular ou em desacordo com o uso recomendado. ESTÃO EXCLUÍDAS DA GARANTIA ADICIONAL AS PILHAS OU BATERIAS FORNECIDAS JUNTO COM O CONTROLE REMOTO.

Nos municípios onde não exista oficina autorizada de servico Philips, as despesas de transporte do aparelho e/ou do técnico autorizado, correm por conta do Sr. Consumidor requerente do servico.

A garantia não será válida se o produto necessitar de modificações ou adaptações para habilitálo a operar em qualquer outro país que não aquele para o qual foi designado, fabricado, aprovado e/ou autorizado, ou ter sofrido qualquer dano decorrente deste tipo de modificação.

#### Philips da Amazônia Indústria Eletrônica Ltda.

Dentro do Brasil, para informações adicionais sobre o produto ou para eventual necessidade de utilização da rede de oficinas autorizadas, ligue para o Centro de Informações ao Consumidor (CIC). Em São Paulo - Capital e demais localidades com DDD 011 - tel. 2121-0203, nas demais l ocalidades e estados - tel. 0800 701 02 03 (discagem direta gratuita), ou escreva para Caixa Postal: nº 21.315 - CEP04602-970 - São Paulo - SP, ou envie um e-mail para: cic@philips.com.br Horário de atendimento: de segunda à sexta-feira, das 08:00 às 20:00 h; aos sábados das 08:00às13:00h.

> Para atendimento fora do Brasil, contate a Philips local ou a: Philips Consumer Service Beukenlagn 2 5651 CD Eindhoven The Netherlands

Artefacto: Fabricante/Importador: Philips Argentina S.A. v/o Fábrica Austral de Productos Eléctricos S.A. Dirección: Vedia 3892 - Buenos Aires Fecha de Venta:

Modelo:

Nro. de serie

Firma y sello de la casa vendedora.

- PHILIPS ARGENTINA S.A. en adelante denominada "la empresa", garantiza al comprador de este artefacto por el término de (1) año a partir de la fecha de adquisición, el normal funcionamiento contra cualquier defecto de fabricación y/o vicio de material, y se compromete a reparar el mismo  $-\sin$  cargo alguno para el adquirente  $-\sin\theta$  cuando el mismo fallare en situaciones normales de uso v bajo las condiciones que a continuación se detallan:
- 1. Este certificado de garantía es válido únicamente en la Republica Argentina. El certificado debe ser completado por la casa vendedora y ser presentado por el usuario conjuntamente con la factura original de compra.
- 2. Serán causas de anulación de esta garantía en los casos que corresponda:
	- 2.1. Uso impropio o distinto del uso doméstico.
	- 2.2. Exceso o caídas de tensión eléctrica que impliquen uso en condiciones anormales.
	- 2.3. Instalación y/o uso en condiciones distintas a las marcadas en el "Manual de instalación y uso" que se adjunta a esta garantía.
	- 2.4. Cualquier intervención al artefacto por terceros no autorizados por la empresa.
- 3. La garantía carecerá de validez si se observare lo siguiente:
	- 3.1. Enmiendas o raspaduras en los datos del certificado de garantía o factura.
	- 3.2. Falta de factura original de compra que detalle tipo de artefacto, modelo, número de serie y fecha que coincida con los del encabezamiento del presente certificado.
- 4. No están cubiertos por esta garantía los siguientes casos:
	- 4.1. Los daños ocasionados al exterior del gabinete.
	- 4.2. Las roturas, golpes, caídas o ravaduras causadas por traslados.

4.3. Los daños o fallas ocasionados por deficiencias, sobretensiones, descargas o interrupciones del circuito de alimentación eléctrica o rayos, deficiencias en la instalación eléctrica del domicilio del usuario o conexión del artefacto a redes que no sean las especificadas en el Manual de Uso del mismo.

4.4. Las fallas, daños, roturas o desgastes producidos por el maltrato o uso indebido del artefacto y/o causadas por inundaciones, incendios, terremotos, tormentas eléctricas, golpes o accidentes de cualquier naturaleza.

4.5. Las fallas o daños ocasionados en desperfectos en la línea telefónica.

4.6. Las fallas producidas por una mala recepción ocasionada en el uso de una antena deficiente o en señales de transmisión débiles.

- 5. Las condiciones de instalación y uso del artefacto se encuentran detalladas en el Manual de Uso del mismo.
- 6. La empresa no asume responsabilidad alguna por los daños personales o a la propiedad al usuario o a terceros que pudieran causar la mala instalación o uso indebido del artefacto, incluyendo en este último caso a la falta de mantenimiento.
- 7. En caso de falla, el usuario deberá requerir la reparación a la empresa a través del Service Oficial y/o Talleres Autorizados más próximos a su domicilio y cuvo listado se acompaña al presente. La empresa a segura al usuario la reparación v/o reposición de piezas para su correcto funcionamiento en un plazo no mayor a 30 días contados a partir de la fecha de solicitud de reparación, salvo caso fortuito o fuerza mayor
- 8. Toda intervención del servicio técnico realizada a pedido del usuario dentro del plazo de garantía, que no fuera originada por falla o defecto alguno cubierto por este certificado, deberá ser abonado por el interesado de acuerdo a la tarifa vigente.
- 9. El presente certificado anula cualquier otra garantía implícita o explícita, por la cual y expresamente no autorizamos a ninguna otra persona, sociedad o asociación a asumir por nuestra cuenta ninguna responsabilidad con respecto a nuestros productos.
- 10. En caso de que durante el período de vigencia de esta garantía el artefacto deba ser trasladado a las Delegaciones Oficiales y/o Talleres Autorizados de Service para su reparación, el transporte será realizado por la empresa y serán a su cargo los gastos de flete y seguros y cualquier otro que deba realizarse para su ejecución.

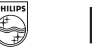

# PHILIPS

# Red de Talleres Autorizados en Argentina

Sai

Sar

Tro-

7ár

#### CAPITAL FEDERAL

#### **ATTENDANCE S.A.**

- Av. Monroe 3351 (C1430BKA) Cap. Fed.
- Tel.: 4545-5574/0704 ó 6775-1300
- Ventas de Repuestos y Accesorios
- $-$  Tel.: 4545-0854

#### **DIG TRONIC**

- Av. San Martín 1762 (C1416CRS) Cap. Fed.
- $-$  Tel.: 4583-1501

#### **ELECTARG S.R.L.**

- Av. Córdoba 1357 (C1055AAD) Cap. Fed.
- Ventas de Repuestos y Accesorios
- Tel.: 4811-1050

Caballito Electaro J. M. Moreno 287 4903-6967/6854/8983

#### **BUENOS AIRES**

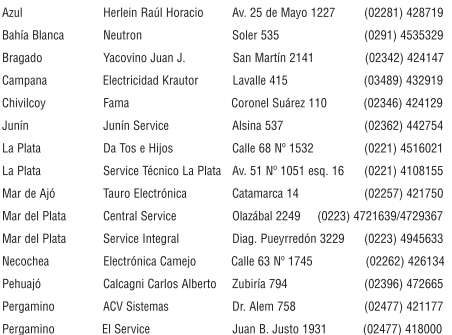

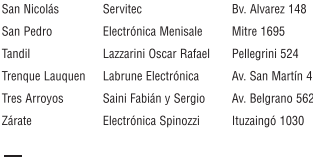

#### **GRAN BUENOS AIRES**

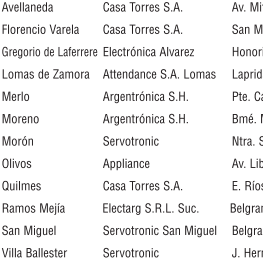

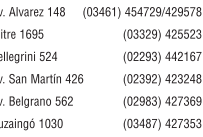

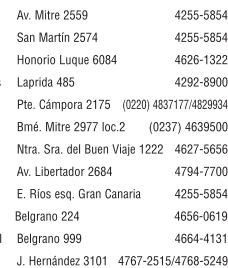

#### **CATAMARCA**

Catamarca Omicron Central de Serv. San Martín 225

#### (03833) 427235

#### **CHACO**

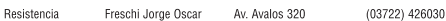

#### **CHUBUT**

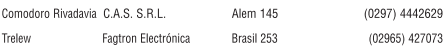

#### CORDOBA

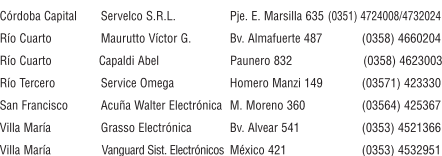

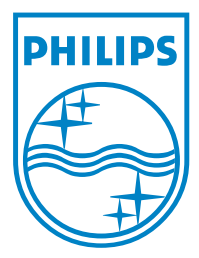

© 2008 Koninklijke Philips Electronics N.V. All right reserved sgpjy\_0840/55\_3

 $\Box$ 

 $\overline{\phantom{a}}$